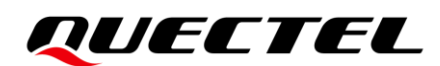

# **RG50xQ&RM5xxQ Series GNSS Application Note**

## **5G Module Series**

Version: 1.1

Date: 2021-11-24

Status: Released

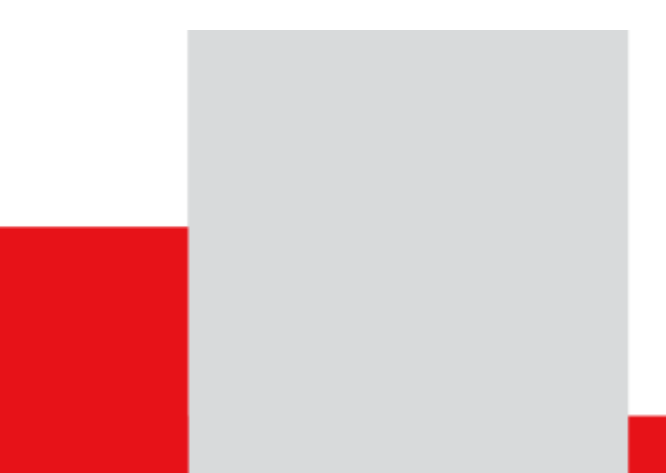

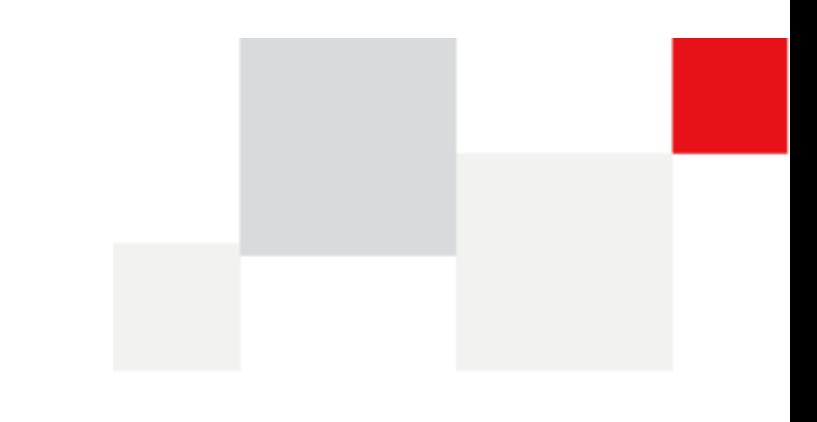

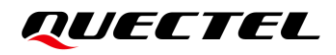

**At Quectel, our aim is to provide timely and comprehensive services to our customers. If you require any assistance, please contact our headquarters:**

#### **Quectel Wireless Solutions Co., Ltd.**

Building 5, Shanghai Business Park Phase III (Area B), No.1016 Tianlin Road, Minhang District, Shanghai 200233, China Tel: +86 21 5108 6236 Email: [info@quectel.com](mailto:info@quectel.com)

**Or our local offices. For more information, please visit:**  [http://www.quectel.com/support/sales.htm.](http://www.quectel.com/support/sales.htm)

**For technical support, or to report documentation errors, please visit:**  [http://www.quectel.com/support/technical.htm.](http://www.quectel.com/support/technical.htm) Or email us at: [support@quectel.com.](mailto:support@quectel.com)

## **Legal Notices**

We offer information as a service to you. The provided information is based on your requirements and we make every effort to ensure its quality. You agree that you are responsible for using independent analysis and evaluation in designing intended products, and we provide reference designs for illustrative purposes only. Before using any hardware, software or service guided by this document, please read this notice carefully. Even though we employ commercially reasonable efforts to provide the best possible experience, you hereby acknowledge and agree that this document and related services hereunder are provided to you on an "as available" basis. We may revise or restate this document from time to time at our sole discretion without any prior notice to you.

## **Use and Disclosure Restrictions**

#### **License Agreements**

Documents and information provided by us shall be kept confidential, unless specific permission is granted. They shall not be accessed or used for any purpose except as expressly provided herein.

## **Copyright**

Our and third-party products hereunder may contain copyrighted material. Such copyrighted material shall not be copied, reproduced, distributed, merged, published, translated, or modified without prior written consent. We and the third party have exclusive rights over copyrighted material. No license shall be granted or conveyed under any patents, copyrights, trademarks, or service mark rights. To avoid ambiguities, purchasing in any form cannot be deemed as granting a license other than the normal non-exclusive, royalty-free license to use the material. We reserve the right to take legal action for noncompliance with abovementioned requirements, unauthorized use, or other illegal or malicious use of the material.

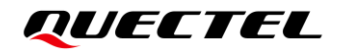

## **Trademarks**

Except as otherwise set forth herein, nothing in this document shall be construed as conferring any rights to use any trademark, trade name or name, abbreviation, or counterfeit product thereof owned by Quectel or any third party in advertising, publicity, or other aspects.

## **Third-Party Rights**

This document may refer to hardware, software and/or documentation owned by one or more third parties ("third-party materials"). Use of such third-party materials shall be governed by all restrictions and obligations applicable thereto.

We make no warranty or representation, either express or implied, regarding the third-party materials, including but not limited to any implied or statutory, warranties of merchantability or fitness for a particular purpose, quiet enjoyment, system integration, information accuracy, and non-infringement of any third-party intellectual property rights with regard to the licensed technology or use thereof. Nothing herein constitutes a representation or warranty by us to either develop, enhance, modify, distribute, market, sell, offer for sale, or otherwise maintain production of any our products or any other hardware, software, device, tool, information, or product. We moreover disclaim any and all warranties arising from the course of dealing or usage of trade.

## **Privacy Policy**

To implement module functionality, certain device data are uploaded to Quectel's or third-party's servers, including carriers, chipset suppliers or customer-designated servers. Quectel, strictly abiding by the relevant laws and regulations, shall retain, use, disclose or otherwise process relevant data for the purpose of performing the service only or as permitted by applicable laws. Before data interaction with third parties, please be informed of their privacy and data security policy.

## **Disclaimer**

- a) We acknowledge no liability for any injury or damage arising from the reliance upon the information.
- b) We shall bear no liability resulting from any inaccuracies or omissions, or from the use of the information contained herein.
- c) While we have made every effort to ensure that the functions and features under development are free from errors, it is possible that they could contain errors, inaccuracies, and omissions. Unless otherwise provided by valid agreement, we make no warranties of any kind, either implied or express, and exclude all liability for any loss or damage suffered in connection with the use of features and functions under development, to the maximum extent permitted by law, regardless of whether such loss or damage may have been foreseeable.
- d) We are not responsible for the accessibility, safety, accuracy, availability, legality, or completeness of information, advertising, commercial offers, products, services, and materials on third-party websites and third-party resources.

*Copyright © Quectel Wireless Solutions Co., Ltd. 2021. All rights reserved.*

## <span id="page-3-0"></span>**About the Document**

## **Revision History**

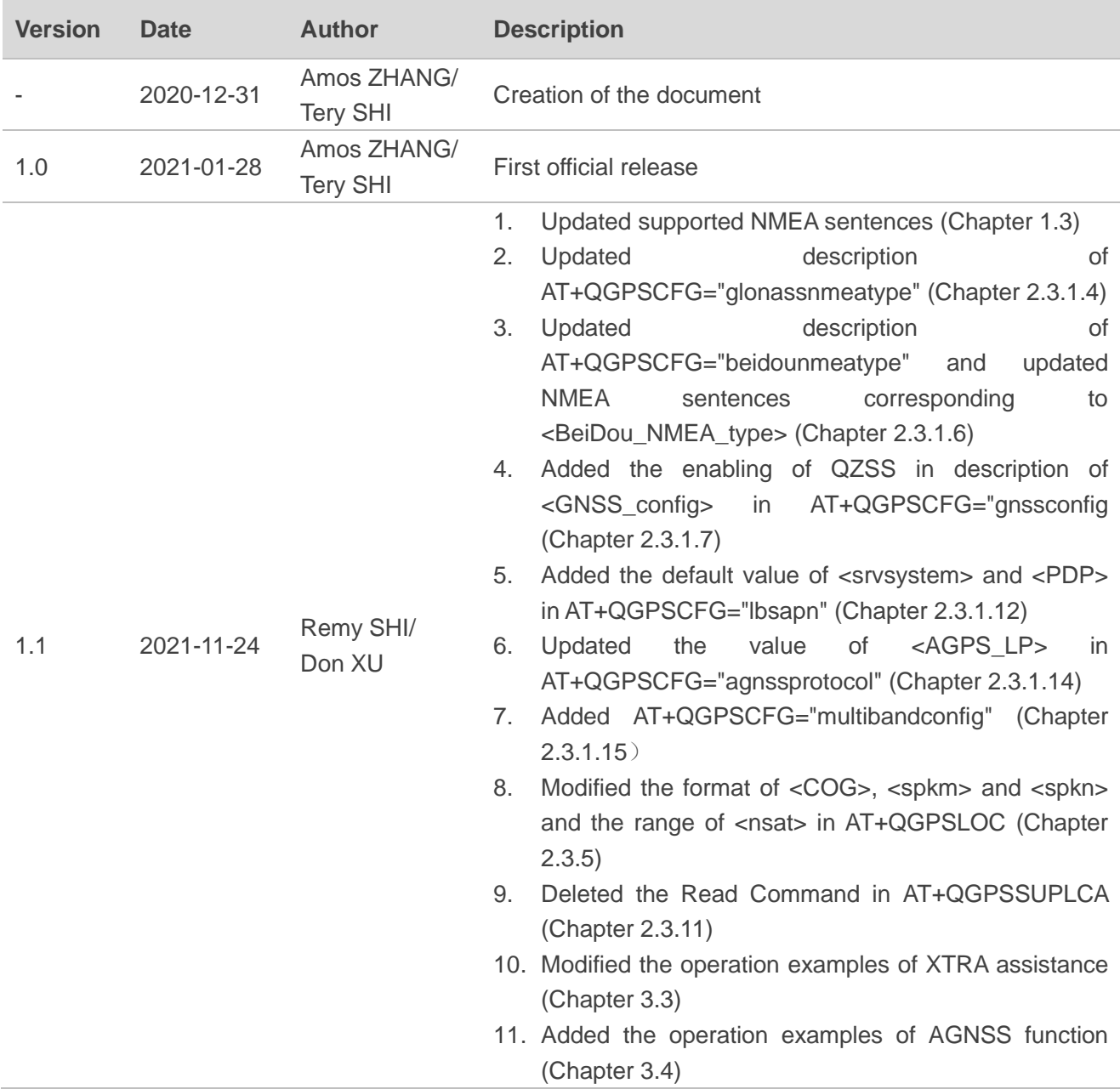

## <span id="page-4-0"></span>**Contents**

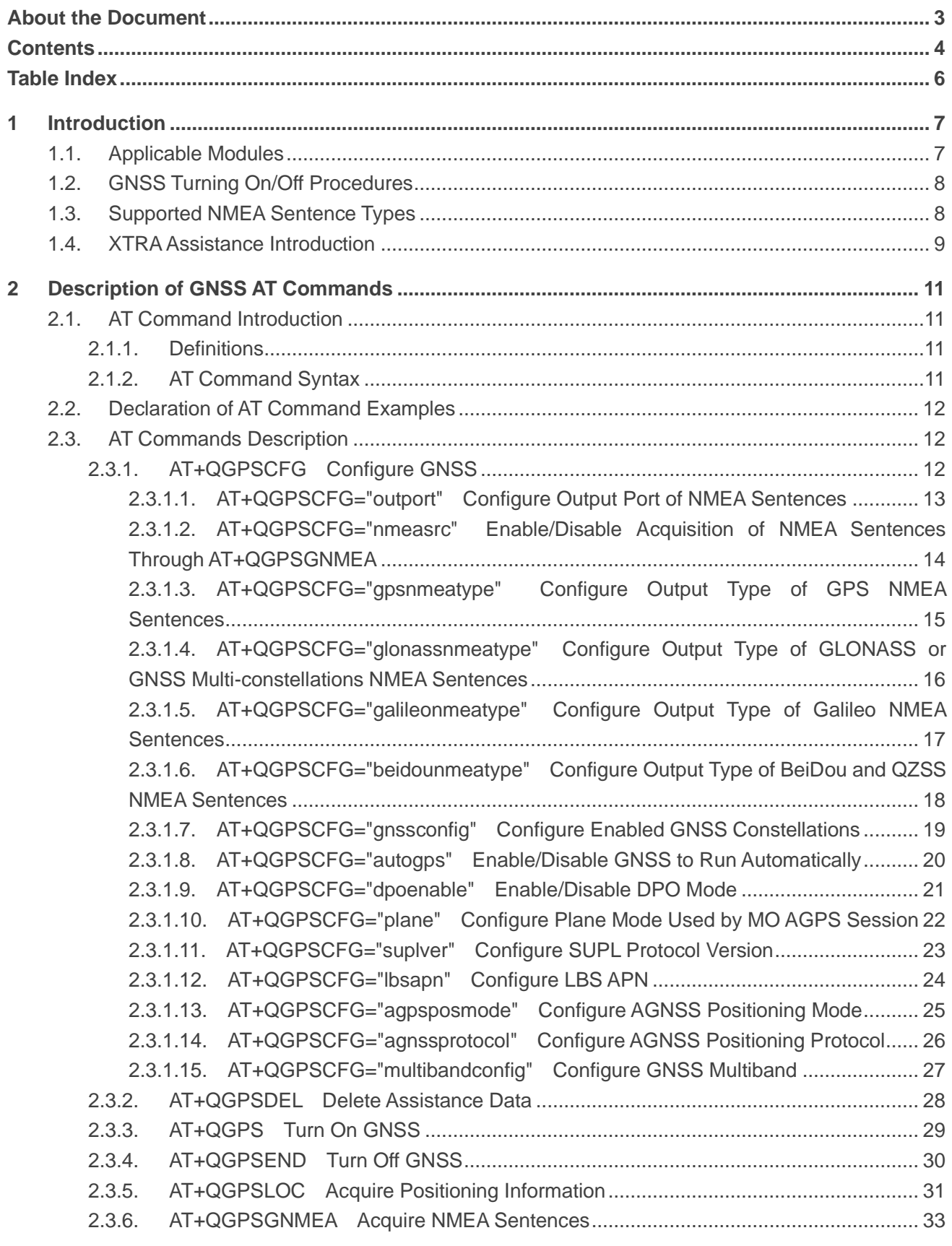

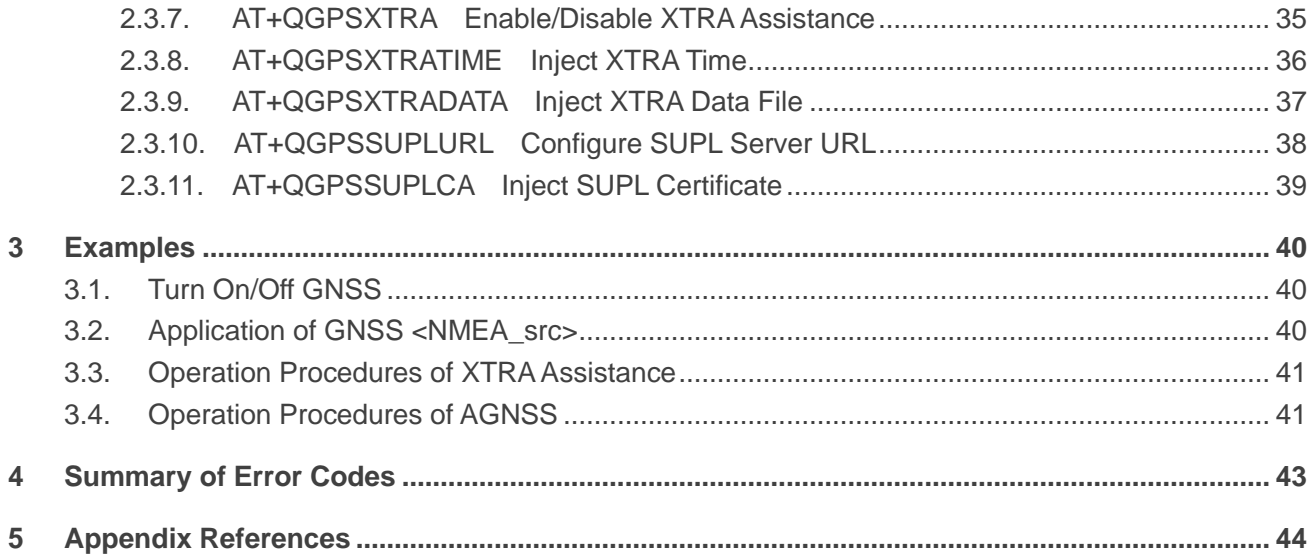

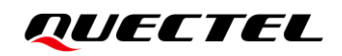

## <span id="page-6-0"></span>**Table Index**

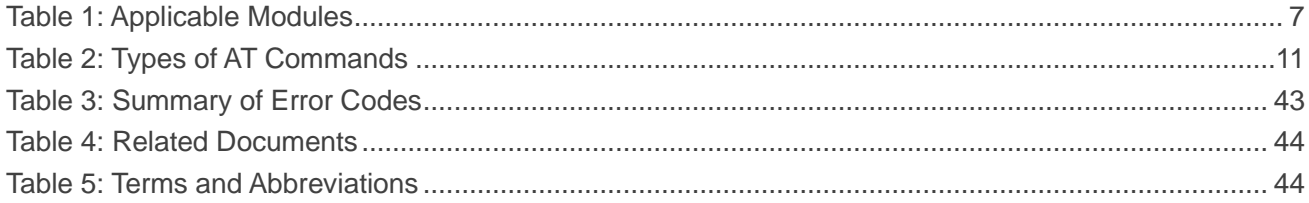

# <span id="page-7-0"></span>**1 Introduction**

Quectel RG50xQ and RM5xxQ series modules integrate the multi-GNSS engine which supports GPS, BeiDou, QZSS, Galileo, GLONASS systems and also XTRA (that is gpsOneXTRA) assistance technology. The high-performance GNSS engine is suitable for various application scenarios with low cost and accurate positioning requirements, and supports location tracking without any network assistance. This makes the following applicable modules widely used in fields such as turn-by-turn navigation, asset tracking, personnel tracking, location-aware games, as well as home and fleet management.

## <span id="page-7-1"></span>**1.1. Applicable Modules**

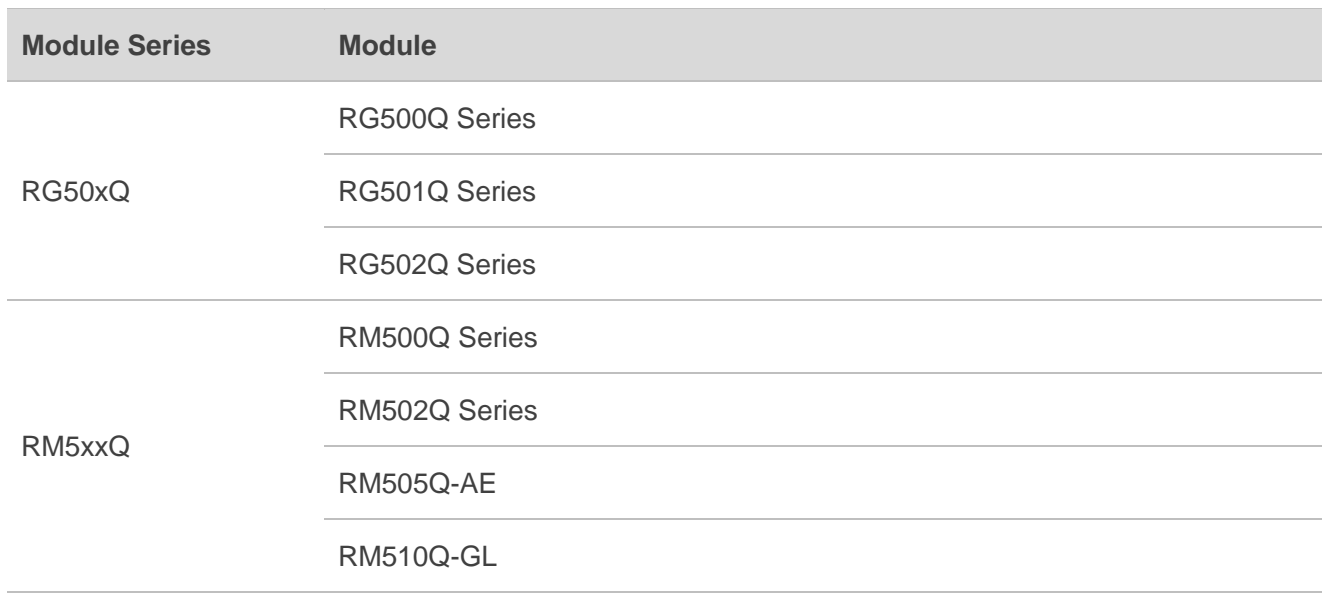

#### <span id="page-7-2"></span>**Table 1: Applicable Modules**

**NOTE**

RG502Q-GT is not embedded with GNSS engine.

## <span id="page-8-0"></span>**1.2. GNSS Turning On/Off Procedures**

The GNSS of RG50xQ and RM5xxQ series modules support location calculation without any network assistance. GNSS turning on/off procedures are shown below:

- **Step 1:** Configure GNSS parameters through **AT+QGPSCFG**.
- **Step 2:** Turn on GNSS through **AT+QGPS**.
- **Step 3:** Obatin the positioning information in any of the following three ways after turning on GNSS and fixing position successfully:
	- 1) NMEA sentences are outputted to "usbnmea" port by default and can be obtained by reading the port.
	- 2) Obtain positioning information such as latitude, longitude, height, GNSS positioning mode, time, number of satellites directly through **AT+QGPSLOC**.
	- 3) Set **AT+QGPSCFG="nmeasrc",1** to enable acquisition of specified NMEA sentences through **AT+QGPSGNMEA**, the specified NMEA sentences cannot be acquired through **AT+QGPSGNMEA** if **AT+QGPSCFG="nmeasrc",0** is set.

**Step 4:** Turn off GNSS through **AT+QGPSEND**.

## <span id="page-8-1"></span>**1.3. Supported NMEA Sentence Types**

The default NMEA sentences of the modules are compatible with NMEA 0183 protocol, and various kinds of prefixes are available to differentiate NMEA sentences of different satellite systems, as illustrated below.

GNSS Multi-constellations NMEA sentences have the prefix "GN":

- GNGSA GNSS DOP and active satellites.
- GNGNS GNSS fix data.

GPS NMEA sentences have the prefix "GP":

- GPGGA Global positioning system fix data, such as time, position, etc.
- GPRMC Recommended minimum specific GNSS data
- GPGSV GNSS satellites in view, such as number of satellites in view, satellite ID numbers, etc.
- ⚫ GPGSA GNSS DOP and active satellites
- ⚫ GPVTG Course [over ground](http://www.catb.org/gpsd/NMEA.html#_vtg_track_made_good_and_ground_speed) and ground speed

GLONASS NMEA sentences have the prefix "GL":

⚫ GLGSV – GNSS satellites in view, such as number of satellites in view, satellite ID numbers, etc.

Galileo NMEA sentences have the prefix "GA":

⚫ GAGGA – Global positioning system fix data, such as time, position, etc.

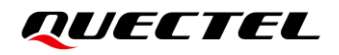

- ⚫ GARMC Recommended minimum specific GNSS data
- ⚫ GAGSV GNSS satellites in view, such as number of satellites in view, satellite ID numbers, etc.
- ⚫ GAGSA GNSS DOP and active satellites
- ⚫ GAVTG Course [over ground](http://www.catb.org/gpsd/NMEA.html#_vtg_track_made_good_and_ground_speed) and ground speed

BeiDou NMEA sentences have the prefix "PQ" or "GB":

- ⚫ PQGSV/GBGSV GNSS satellites in view, such as number of satellites in view, satellite ID numbers, etc.
- ⚫ PQGSA/GBGSA GNSS DOP and active satellites

QZSS NMEA sentences have the prefix "PQ" or "GQ":

- ⚫ PQGSV/GQGSV GNSS satellites in view, such as number of satellites in view, satellite ID numbers, etc.
- ⚫ PQGSA/GQGSA GNSS DOP and active satellites

#### **NOTE**

For module software version prior to August 6, 2021, the output BeiDou and QZSS NMEA sentences have the prefix "PQ", and they are the extended sentences based on the NMEA 0183 V4.10 protocol; For module software version after August 6, 2021, the output BeiDou NMEA sentences have the prefix "GB", and the output BQZSS NMEA sentences have the prefix "GQ"; and they are the standard sentences based on the NMEA 0183 V4.11 protocol.

## <span id="page-9-0"></span>**1.4. XTRA Assistance Introduction**

XTRA assistance technology enhances the performance of GNSS, and provides simplified GNSS assistance delivery, including ephemeris, almanac, ionosphere, UTC, health and coarse time assistance for GNSS engine. After activating XTRA assistance, the TTFF can be reduced by 18–30 s (or more in harsh environments with weak signals). The assistance data which is obtained from one of the XTRA assistance web servers needs to be updated before expiration.

Before using this function, please make sure the valid XTRA assistance data is available first. It is necessary to download a new XTRA binary file which contains the valid XTRA assistance data from one of the XTRA assistance web servers through URLs listed below.

⚫ **The files named with suffix "xtra2.bin***"* **are for GPS + GLONASS:**

http://xtrapath4.izatcloud.net/xtra2.bin http://xtrapath5.izatcloud.net/xtra2.bin http://xtrapath6.izatcloud.net/xtra2.bin

⚫ **The files named with suffix "xtra3grc.bin***"* **are for GPS + GLONASS + BeiDou:**

http://xtrapath4.izatcloud.net/xtra3grc.bin http://xtrapath5.izatcloud.net/xtra3grc.bin [http://xtrapath6.izatcloud.net/xtra3grc.bin](http://xtrapath3.izatcloud.net/xtra3grc.bin)

⚫ **The files named with suffix "xtra3grcej.bin" are for GPS + GLONASS + BeiDou + Galileo:**

[http://xtrapath4.izatcloud.net/xtra3grcej.bin](http://xtrapath1.izatcloud.net/xtra3grcej.bin) [http://xtrapath5.izatcloud.net/xtra3grcej.bin](http://xtrapath2.izatcloud.net/xtra3grcej.bin) [http://xtrapath6.izatcloud.net/xtra3grcej.bin](http://xtrapath3.izatcloud.net/xtra3grcej.bin)

XTRA assistance data needs to be updated regularly. The status of XTRA data files can be queried through **AT+QGPSXTRADATA?** before updating.

The operation procedures of XTRA assistance are shown as follows:

- **Step 1:** XTRA assistance is enabled by default. If it is disabled, enable it through **AT+QGPSXTRA=1**.
- **Step 2:** Query and confirm the current validity of XTRA data file through **AT+QGPSXTRADATA?**. If the data is invalid, perform *Step 3–6*; if the data is valid, turn on GNSS engine according to the procedures described in *Chapter [1.2](#page-8-0)* directly.
- **Step 3:** Download file with suffix "xtra2.bin" or "xtra3grc.bin" or "xtra3grcej.bin" to the module via URLs listed above.
- **Step 4:** Inject the correct XTRA time to GNSS engine through **AT+QGPSXTRATIME**.
- **Step 5:** Inject the valid XTRA data file to GNSS engine through **AT+QGPSXTRADATA**.
- **Step 6:** Turn on GNSS engine according to the procedures described in *Chapter [1.2](#page-8-0)*.

**NOTE**

- 1. GNSS engine needs to be turned off before *Step 1*.
- 2. For more detailed information of the AT commands mentioned above, please refer to *Chapters [2.3.7](#page-35-0)*, *[2.3.8](#page-36-0)* and *[2.3.9](#page-37-0)*.

# <span id="page-11-0"></span>**2 Description of GNSS AT Commands**

## <span id="page-11-1"></span>**2.1. AT Command Introduction**

#### <span id="page-11-2"></span>**2.1.1. Definitions**

- ⚫ **<CR>** Carriage return character.
- ⚫ **<LF>** Line feed character.
- ⚫ **<...>** Parameter name. Angle brackets do not appear on the command line.
- [...] **Cometer of a command or an optional part of TA information response.** Square brackets do not appear on the command line. When an optional parameter is not given in a command, the new value equals to its previous value or the default settings, unless otherwise specified.
- **Underline** Default setting of a parameter.

#### <span id="page-11-3"></span>**2.1.2. AT Command Syntax**

All command lines must start with **AT** or **at** and end with **<CR>**. Information responses and result codes always start and end with a carriage return character and a line feed character: **<CR><LF><response><CR><LF>**. In tables presenting commands and responses throughout this document, only the commands and responses are presented, and **<CR>** and **<LF>** are deliberately omitted.

<span id="page-11-4"></span>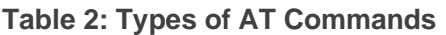

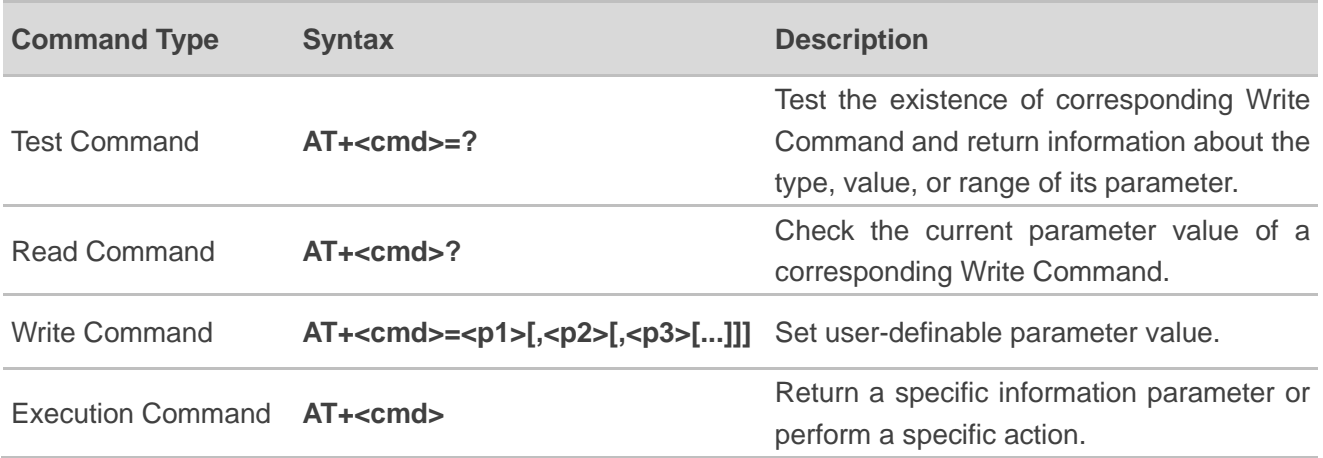

## <span id="page-12-0"></span>**2.2. Declaration of AT Command Examples**

The AT command examples in this document are provided to help you learn about how to use the AT commands introduced herein. The examples, however, should not be taken as Quectel's recommendation or suggestions about how you should design a program flow or what status you should set the module into. Sometimes multiple examples may be provided for one AT command. However, this does not mean that there exists a correlation among these examples and that they should be executed in a given sequence.

## <span id="page-12-1"></span>**2.3. AT Commands Description**

#### <span id="page-12-2"></span>**2.3.1. AT+QGPSCFG Configure GNSS**

This command queries and configures various GNSS settings, including the output port and output types of NMEA sentences, etc.

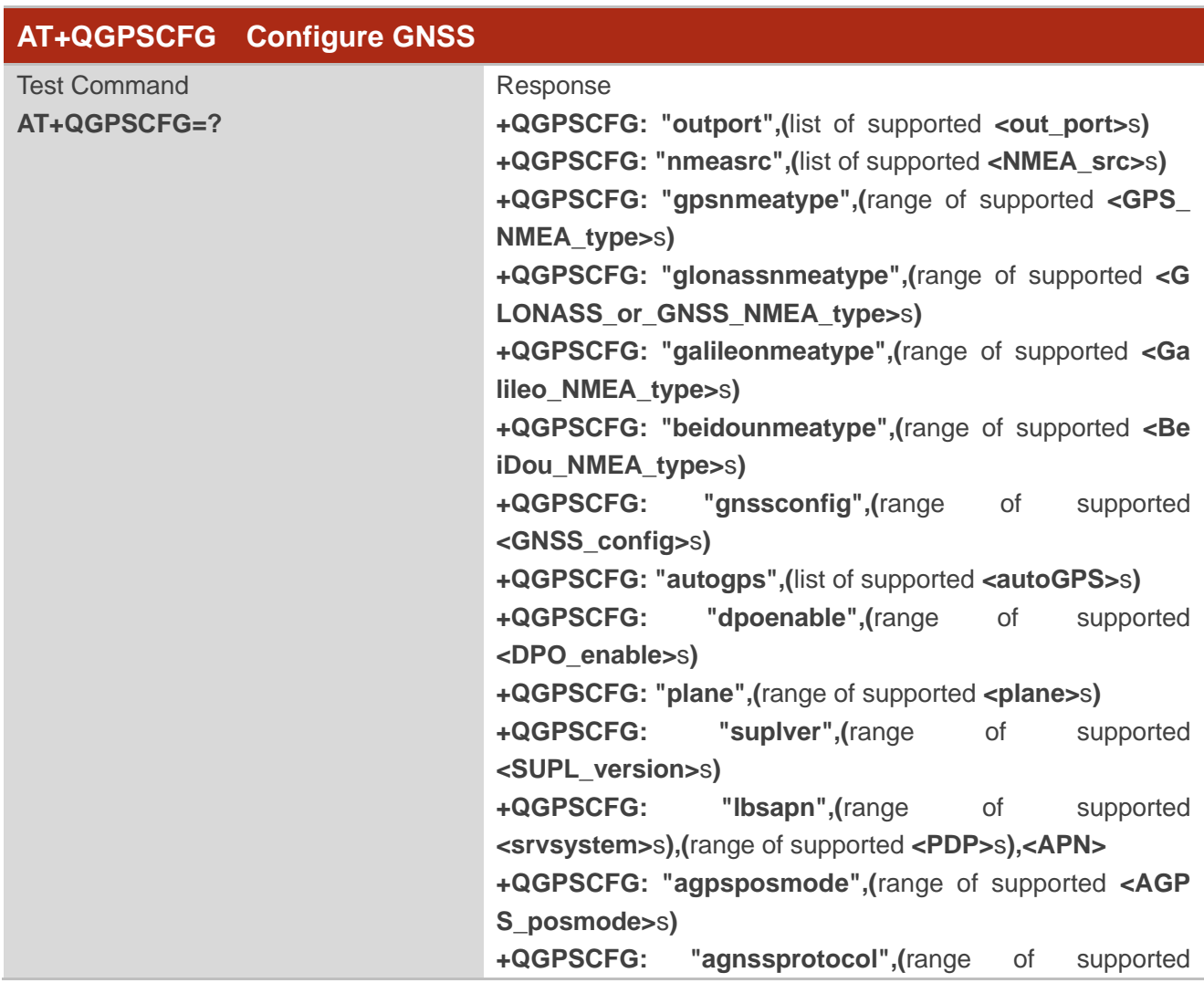

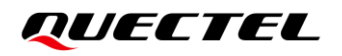

**<AGPS\_LP>**s**),(**range of supported **<AGLONASS\_LP>**s**) +QGPSCFG**:**"multibandconfig",(**range of supported **<mu ltiband>**s**)**

**OK**

**NOTE**

Only some of the applicable modules of this document supports the configuration of GNSS multiband through AT command. Please contact Quectel Technical Supports for details.

#### <span id="page-13-0"></span>**2.3.1.1. AT+QGPSCFG="outport" Configure Output Port of NMEA Sentences**

This command configures the output port of NMEA sentences.

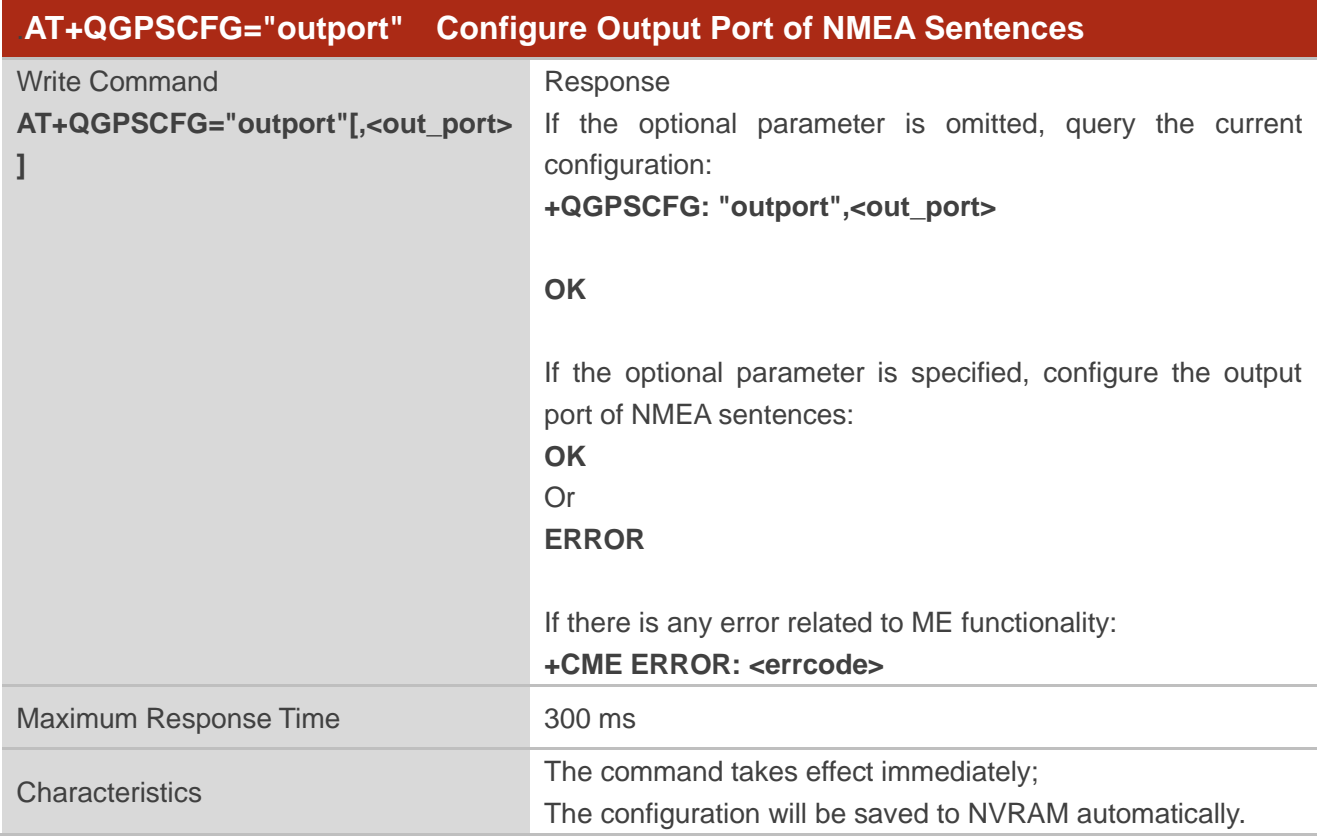

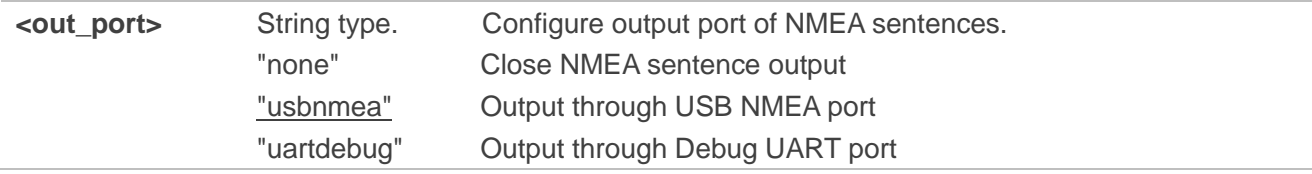

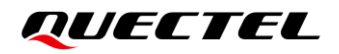

**<errcode>** The error code of operation. See *Chapter [4](#page-43-0)* for details.

#### <span id="page-14-0"></span>**2.3.1.2. AT+QGPSCFG="nmeasrc" Enable/Disable Acquisition of NMEA Sentences Through**

#### **AT+QGPSGNMEA**

This command enables/disables acquisition of NMEA sentences through **AT+QGPSGNMEA**.

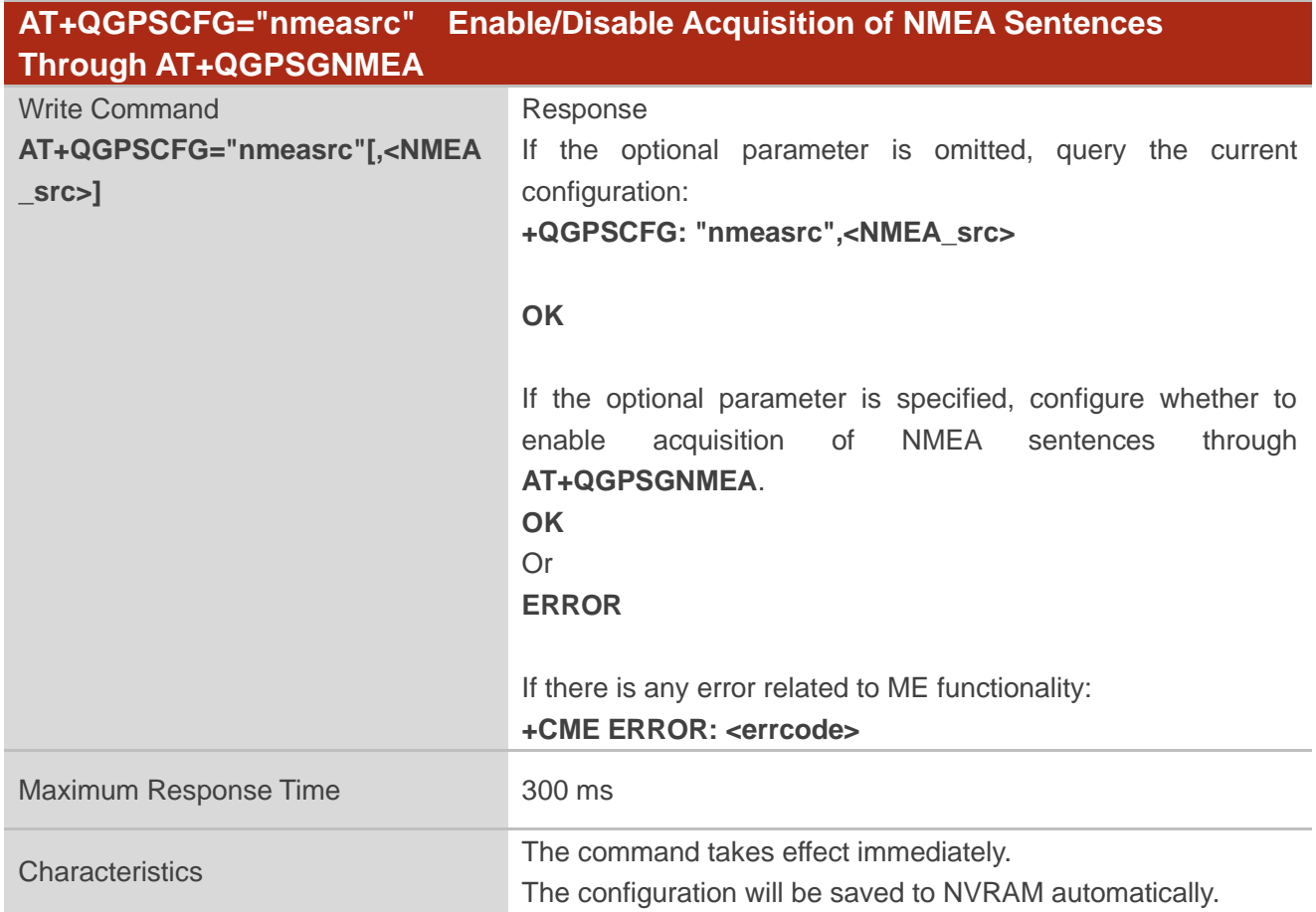

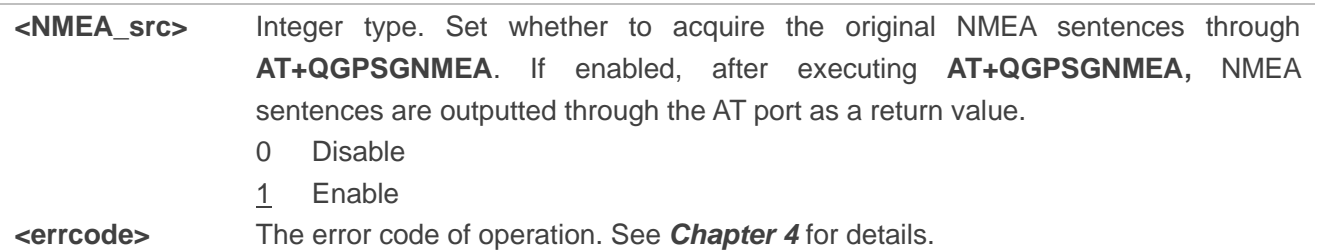

### <span id="page-15-0"></span>**2.3.1.3. AT+QGPSCFG="gpsnmeatype" Configure Output Type of GPS NMEA Sentences**

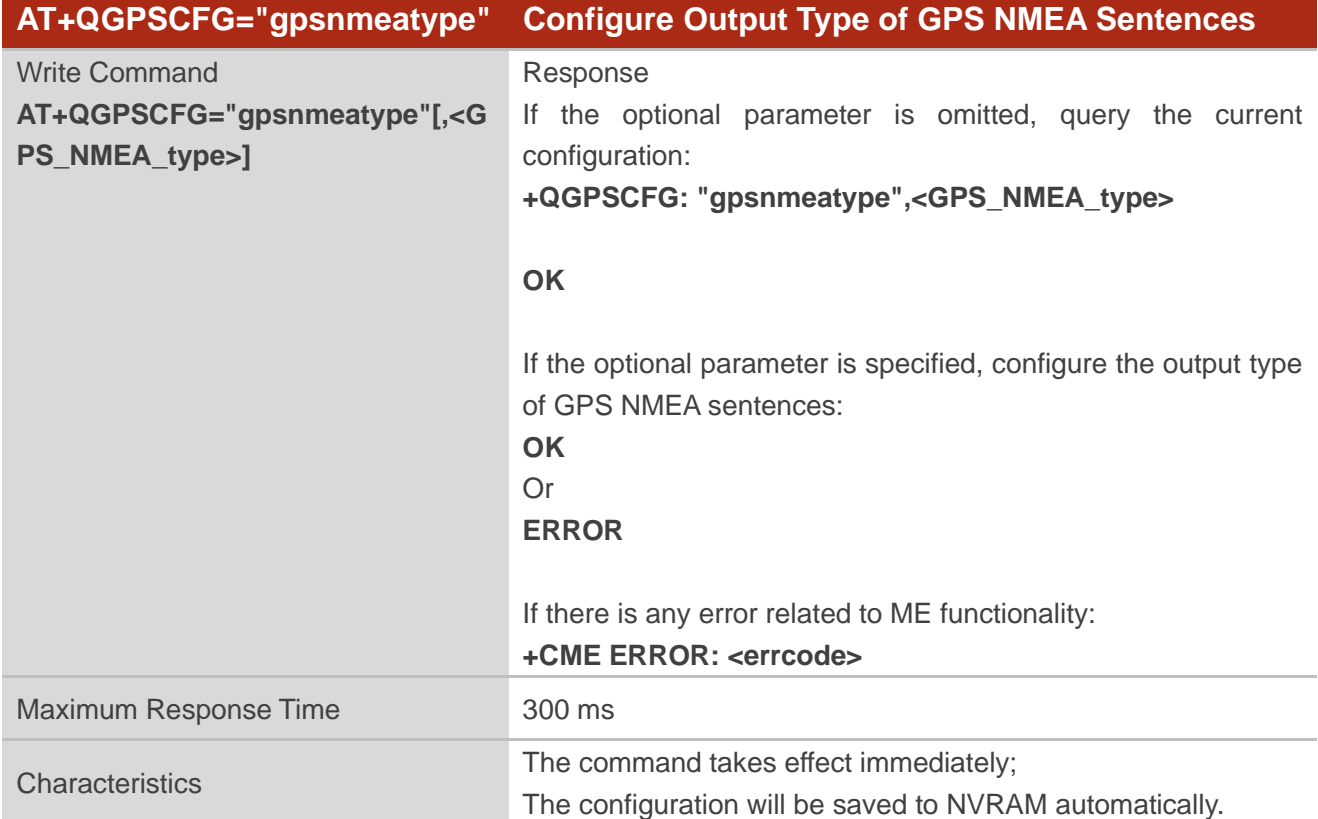

This command configures the type of GPS NMEA sentences that will be outputted.

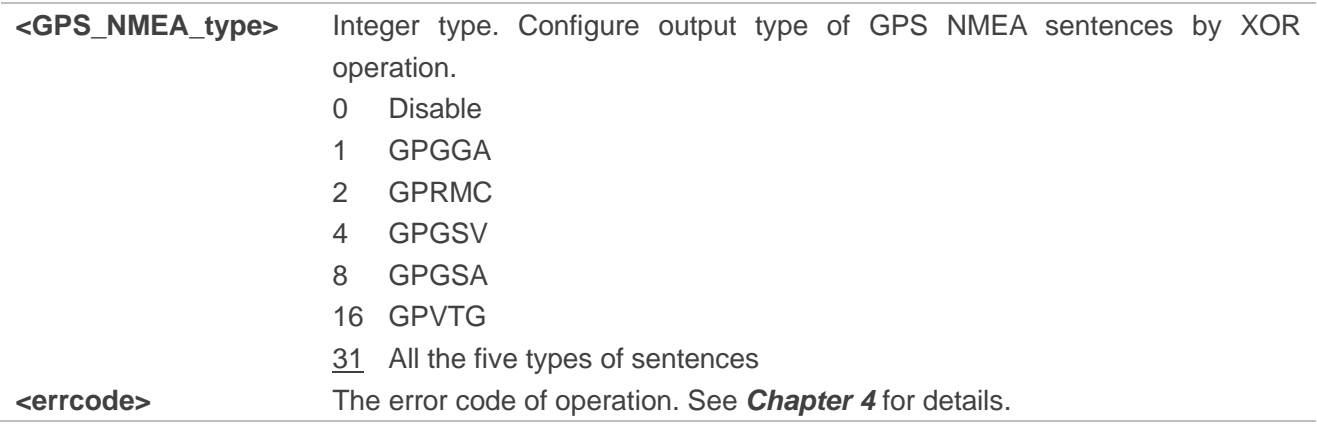

#### <span id="page-16-0"></span>**2.3.1.4. AT+QGPSCFG="glonassnmeatype" Configure Output Type of GLONASS or GNSS**

#### **Multi-constellations NMEA Sentences**

This command configures the output type of GLONASS or GNSS Multi-constellations NMEA sentences.

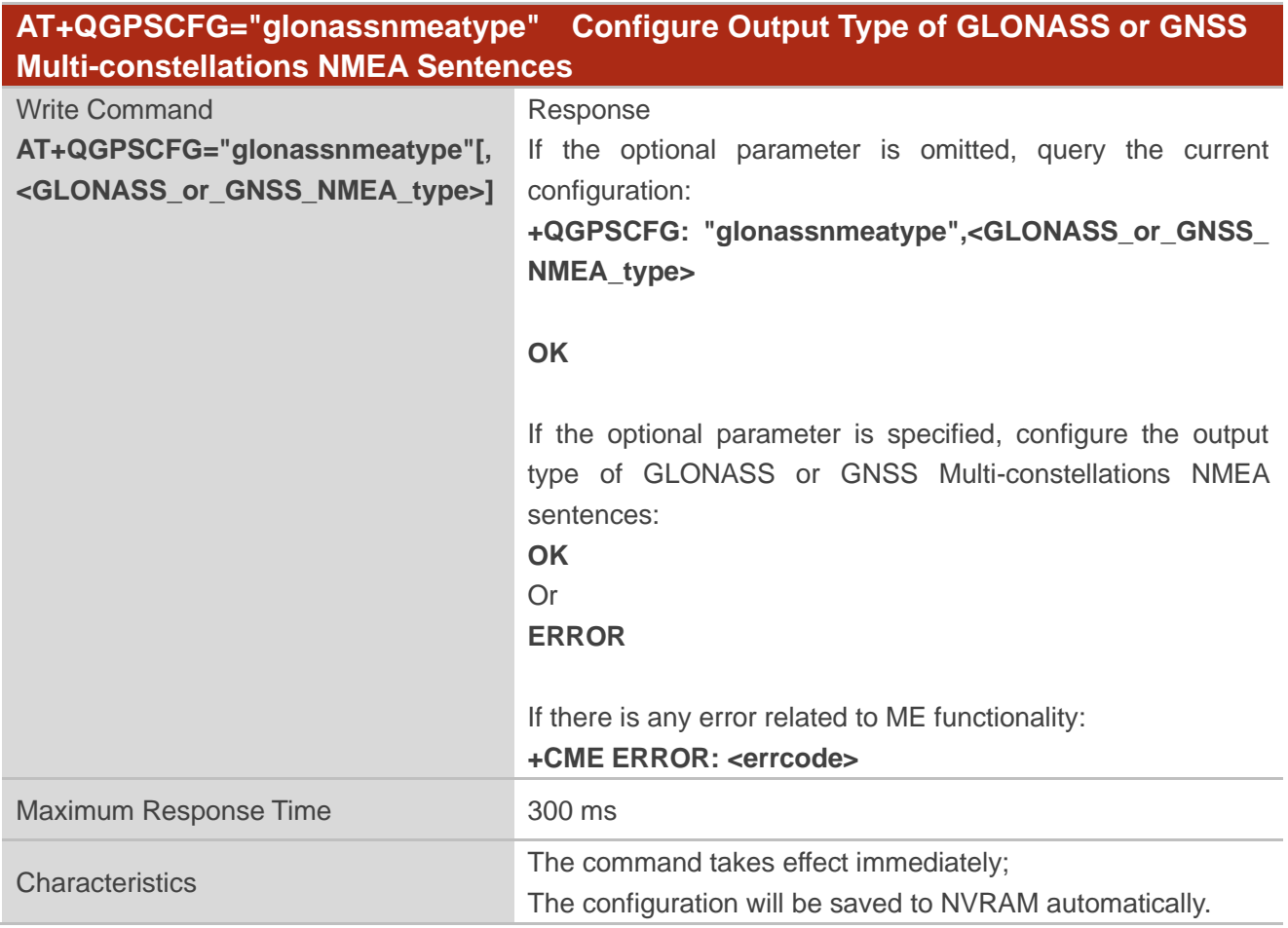

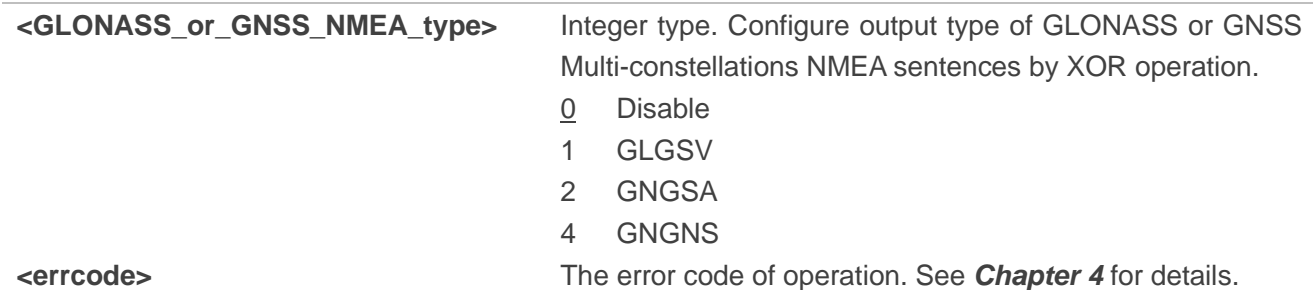

### <span id="page-17-0"></span>**2.3.1.5. AT+QGPSCFG="galileonmeatype" Configure Output Type of Galileo NMEA Sentences**

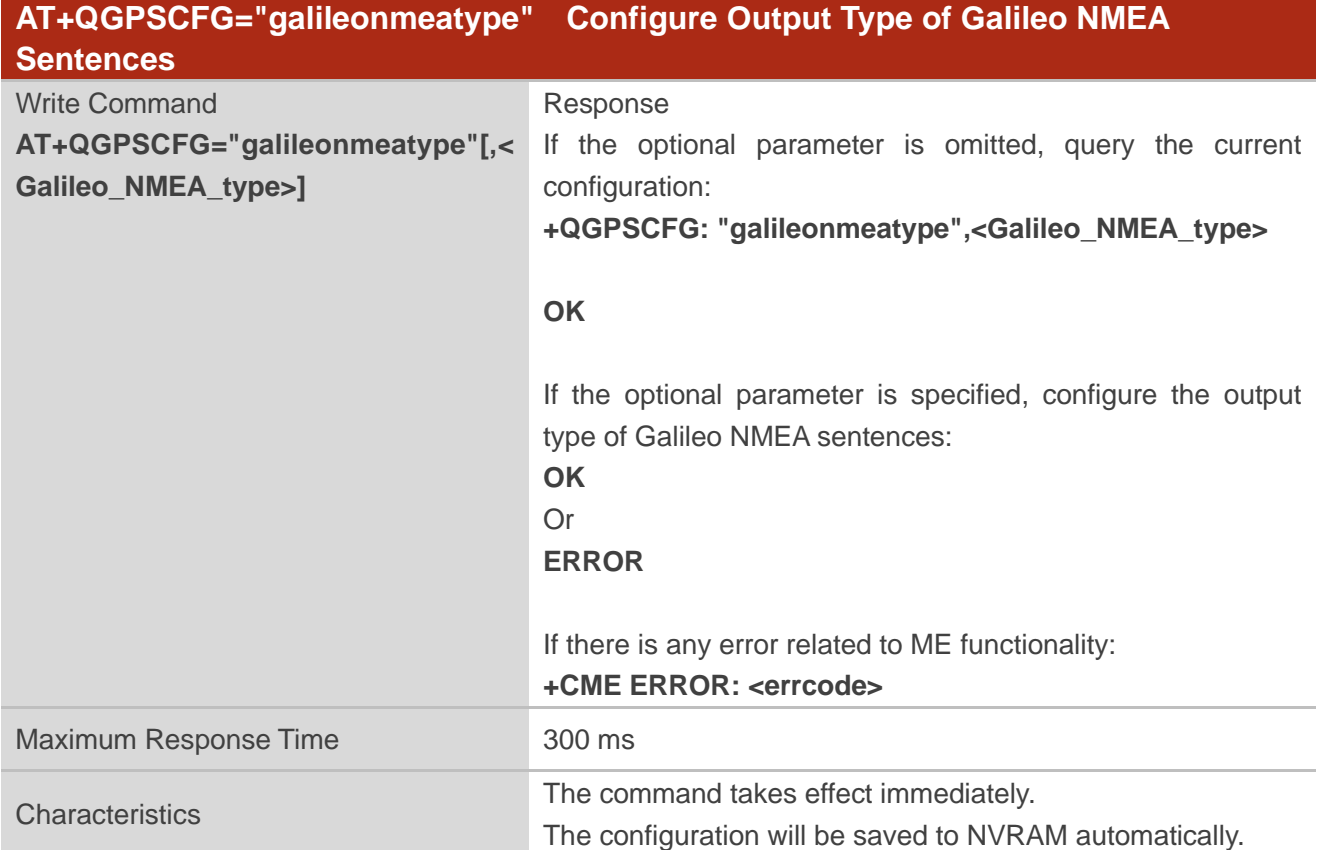

This command configures the output type of Galileo NMEA sentences.

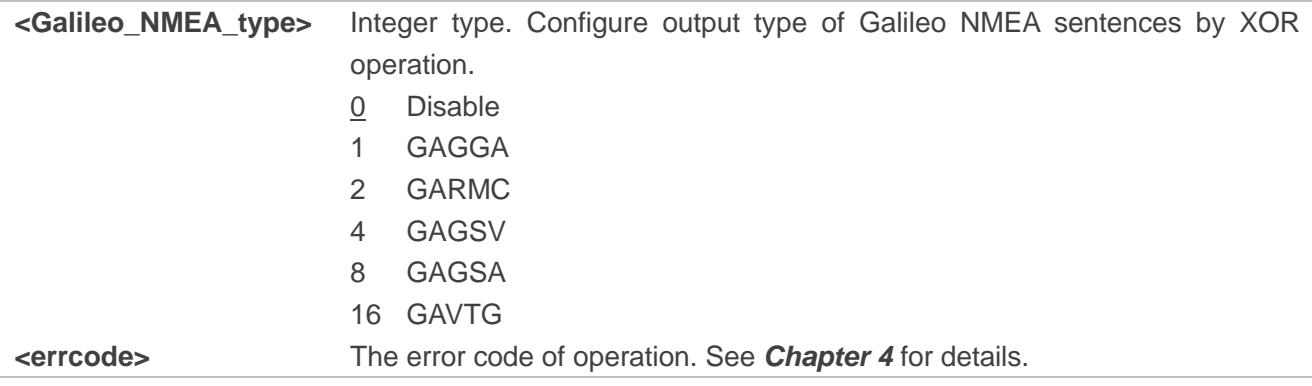

#### <span id="page-18-0"></span>**2.3.1.6. AT+QGPSCFG="beidounmeatype" Configure Output Type of BeiDou and QZSS NMEA**

#### **Sentences**

This command configures the output type of BeiDou and QZSS NMEA sentences.

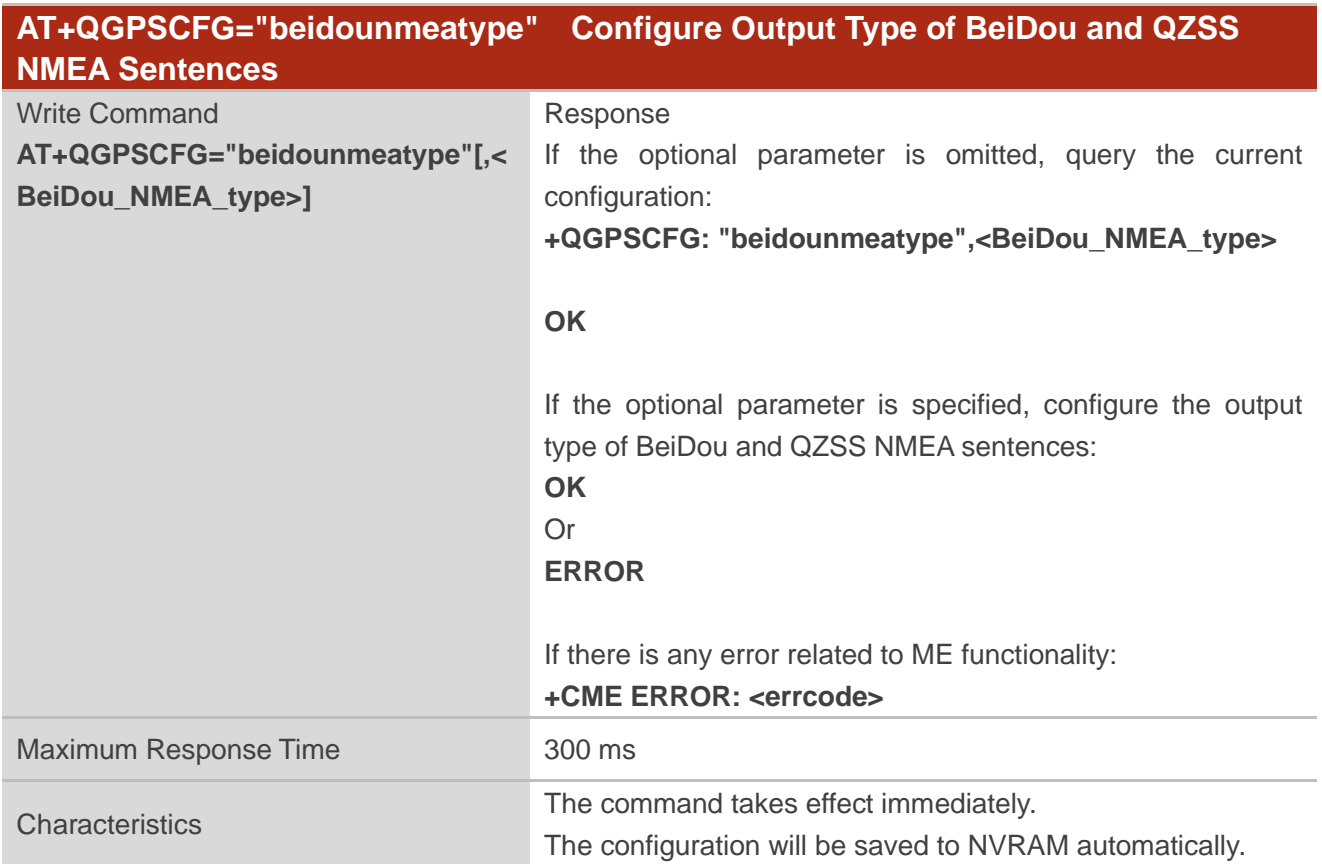

#### **Parameter**

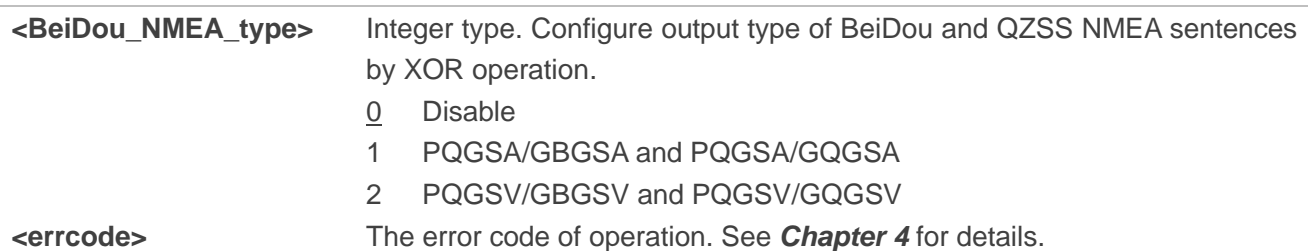

#### **NOTE**

This command configures the output type of BeiDou and QZSS NMEA sentences synchronously. For example, **AT+QGPSCFG="beidounmeatype",1** indicates to configure the output type of BeiDou NMEA sentences as PQGSA/GBGSA and configure the output type of QZSS NMEA sentences as PQGSA/GQGSA synchronously.

### <span id="page-19-0"></span>**2.3.1.7. AT+QGPSCFG="gnssconfig" Configure Enabled GNSS Constellations**

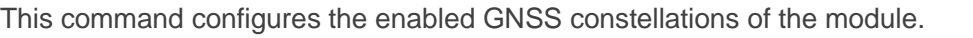

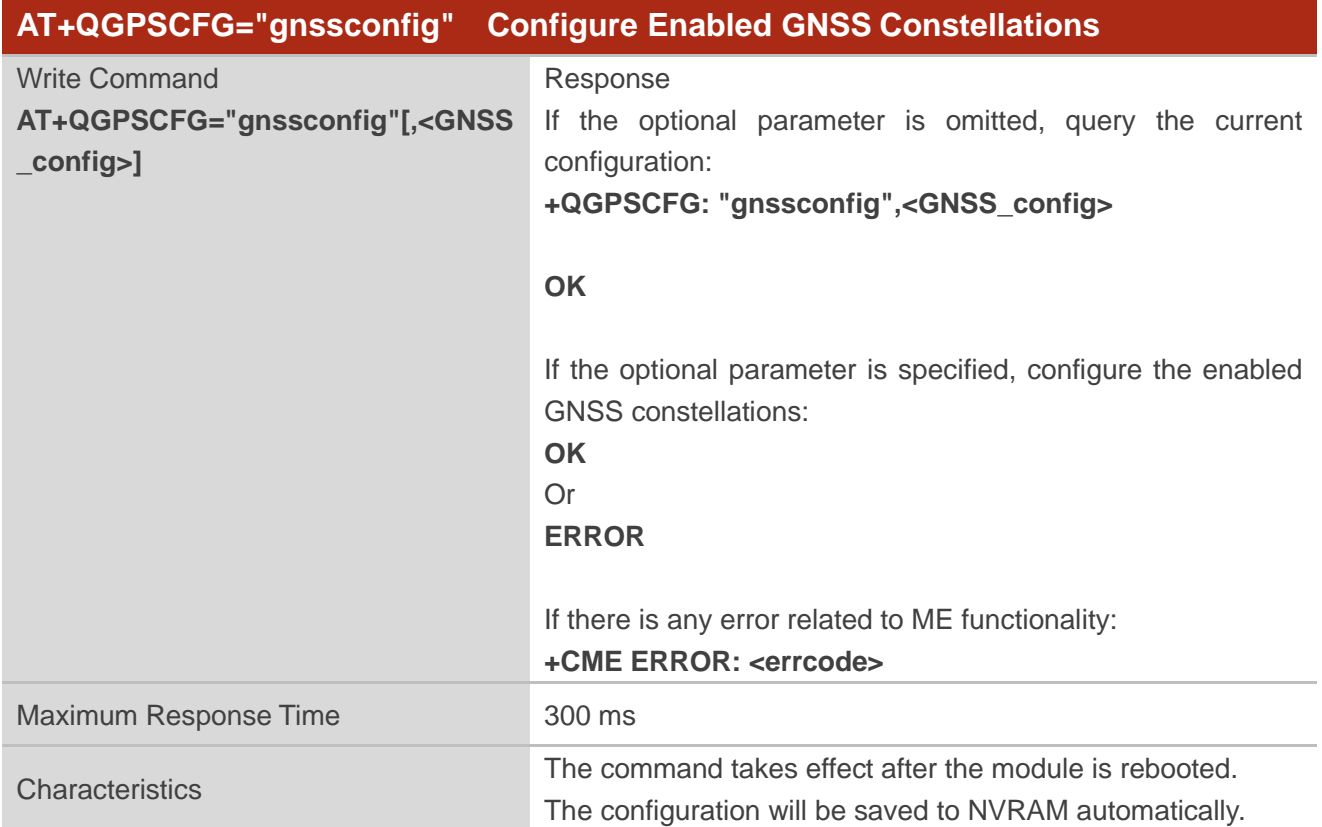

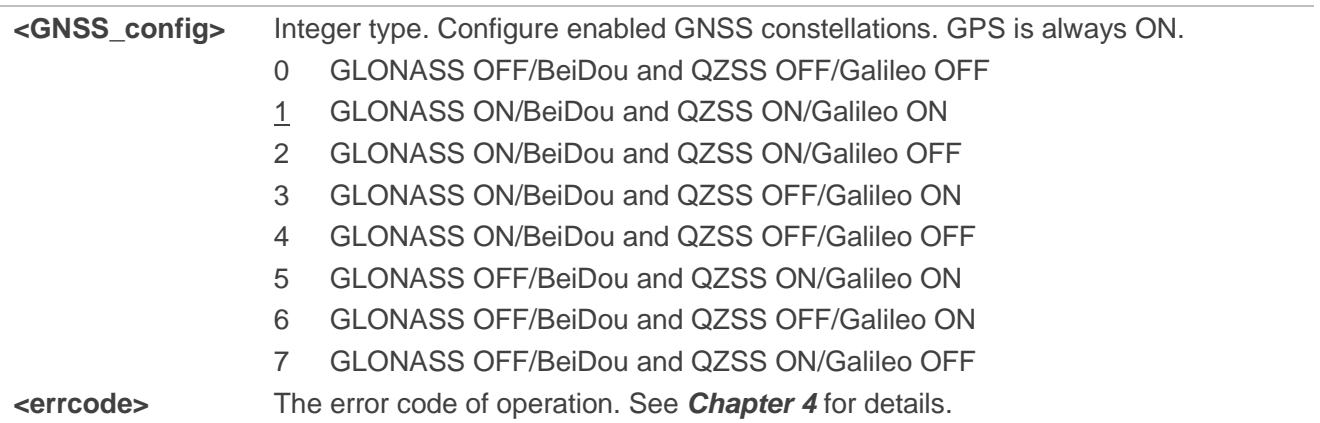

#### <span id="page-20-0"></span>**2.3.1.8. AT+QGPSCFG="autogps" Enable/Disable GNSS to Run Automatically**

This command enables/disables the automatic running of GNSS after the module is rebooted.

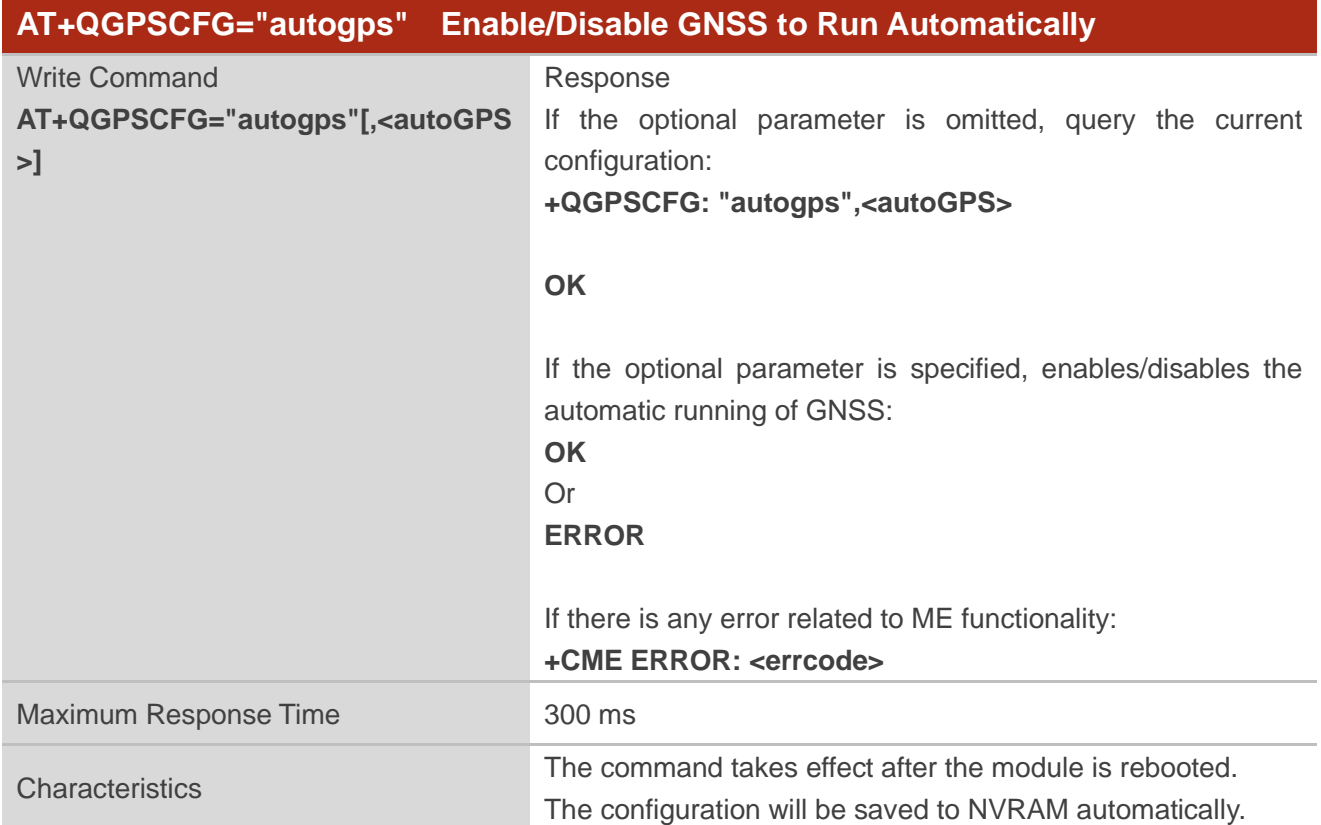

#### **Parameter**

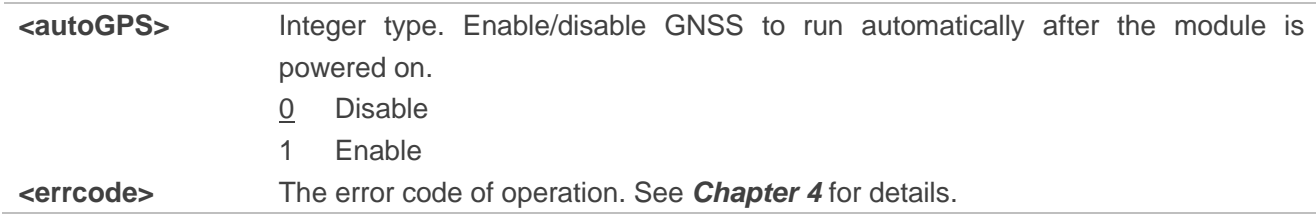

#### **NOTE**

GNSS can only run automatically in standalone mode.

#### <span id="page-21-0"></span>**2.3.1.9. AT+QGPSCFG="dpoenable" Enable/Disable DPO Mode**

This command enables/disables the DPO mode.

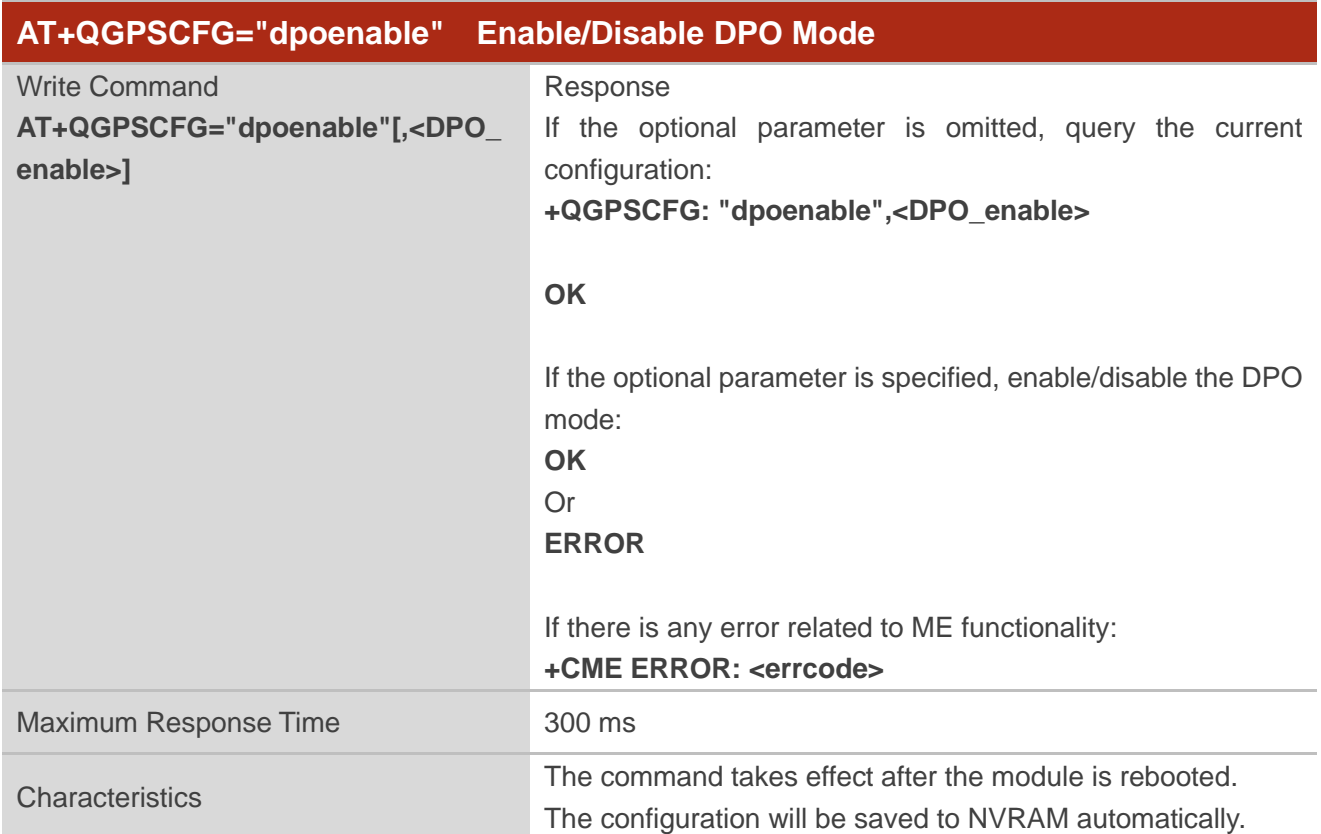

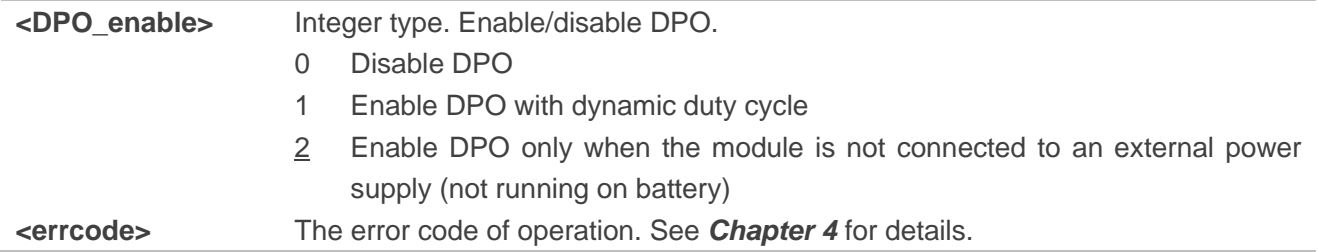

#### <span id="page-22-0"></span>**2.3.1.10.AT+QGPSCFG="plane" Configure Plane Mode Used by MO AGPS Session**

This command configures the plane mode (control plane or user plane) to be used by the Mobile-Originated (MO) AGPS session.

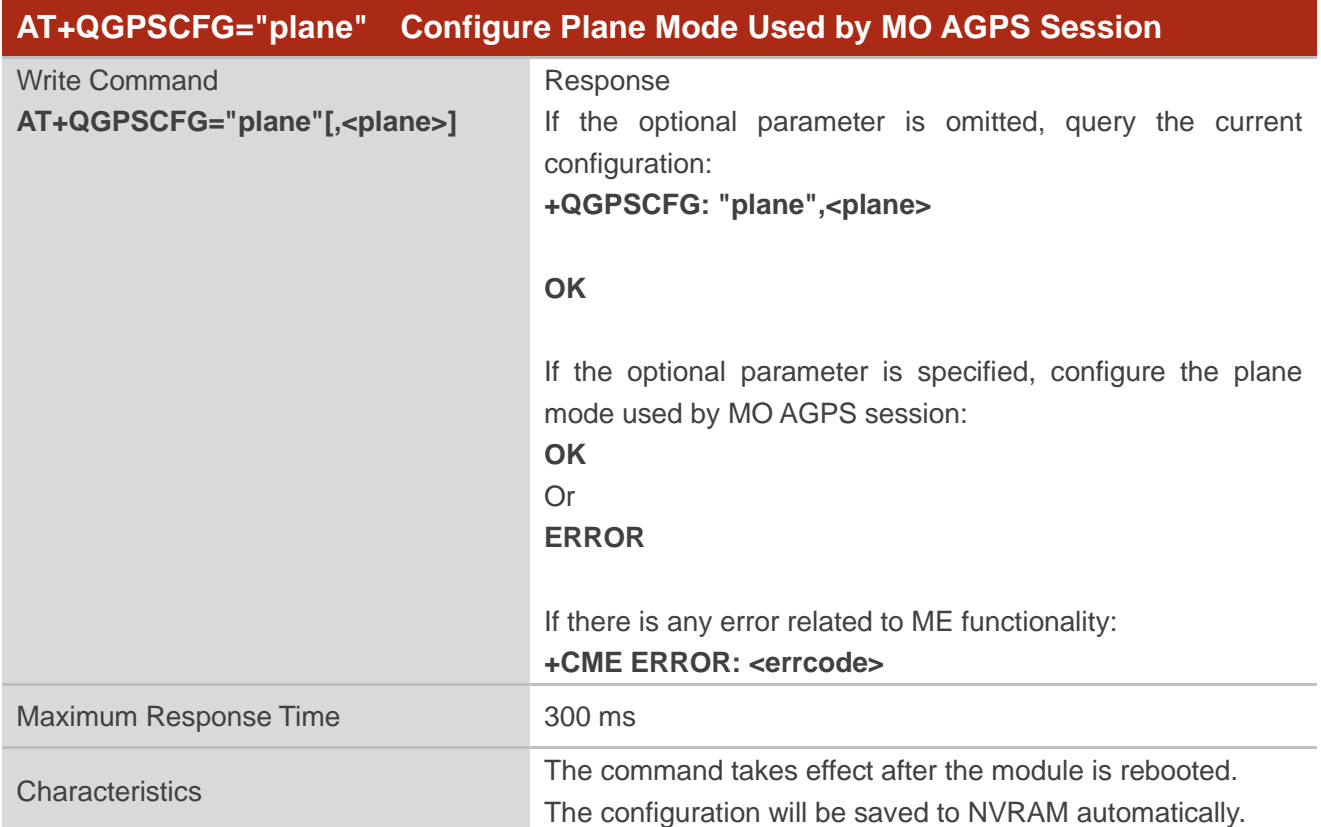

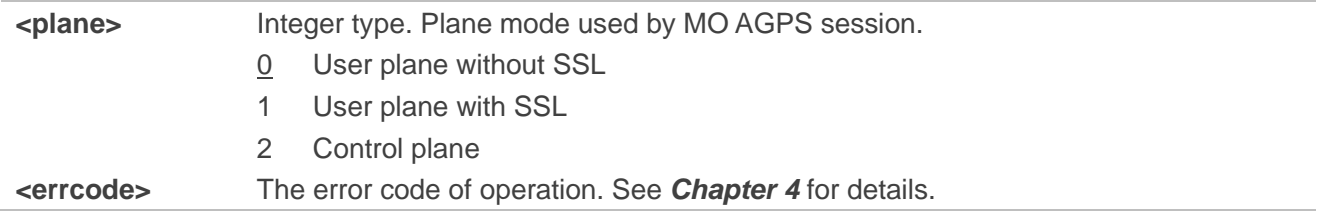

#### <span id="page-23-0"></span>**2.3.1.11.AT+QGPSCFG="suplver" Configure SUPL Protocol Version**

This command configures the SUPL version in an SI (SET Initiated) session, and the most likely used SUPL version in an NI (Network Initiated) session.

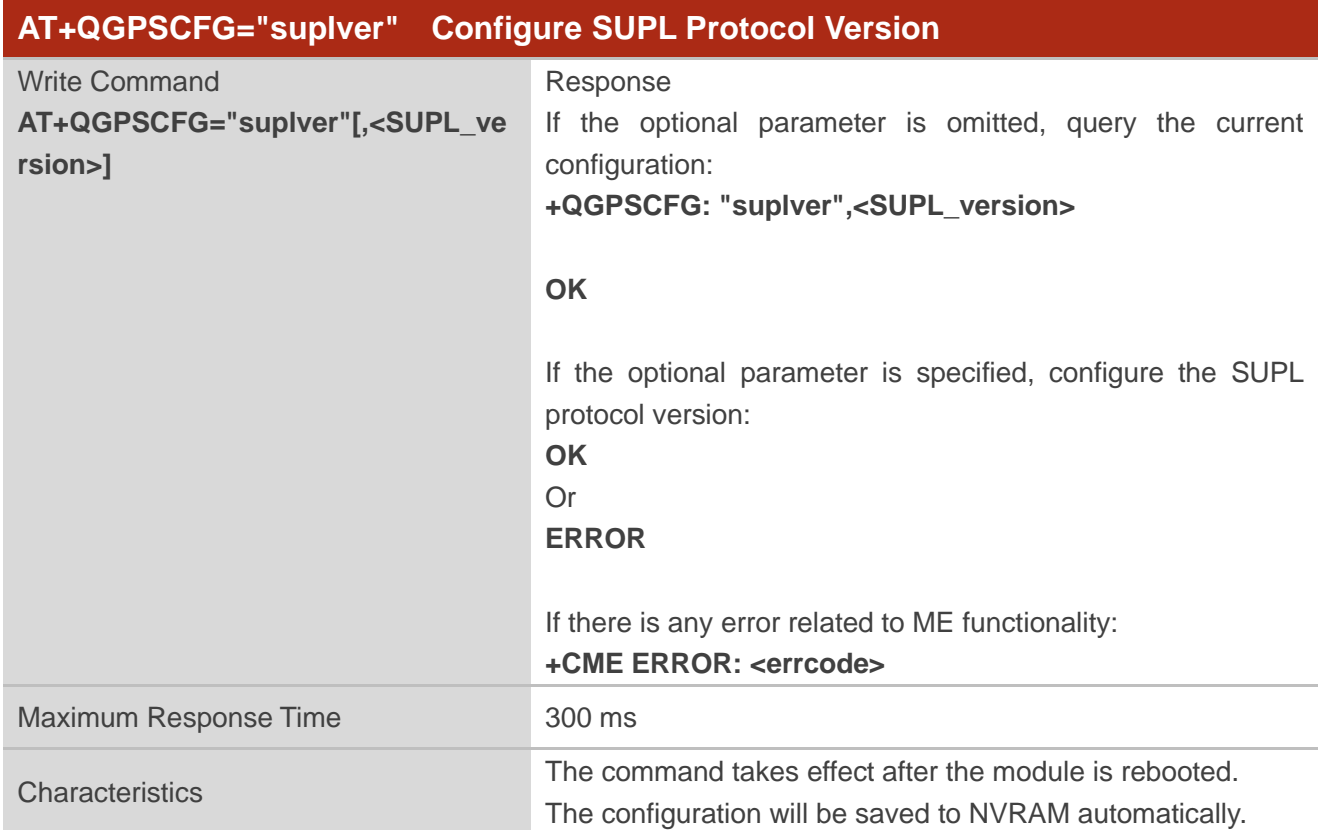

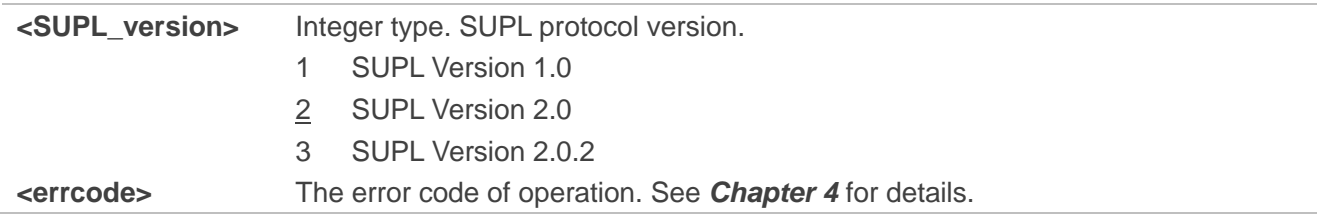

#### <span id="page-24-0"></span>**2.3.1.12.AT+QGPSCFG="lbsapn" Configure LBS APN**

This command configures LBS APN.

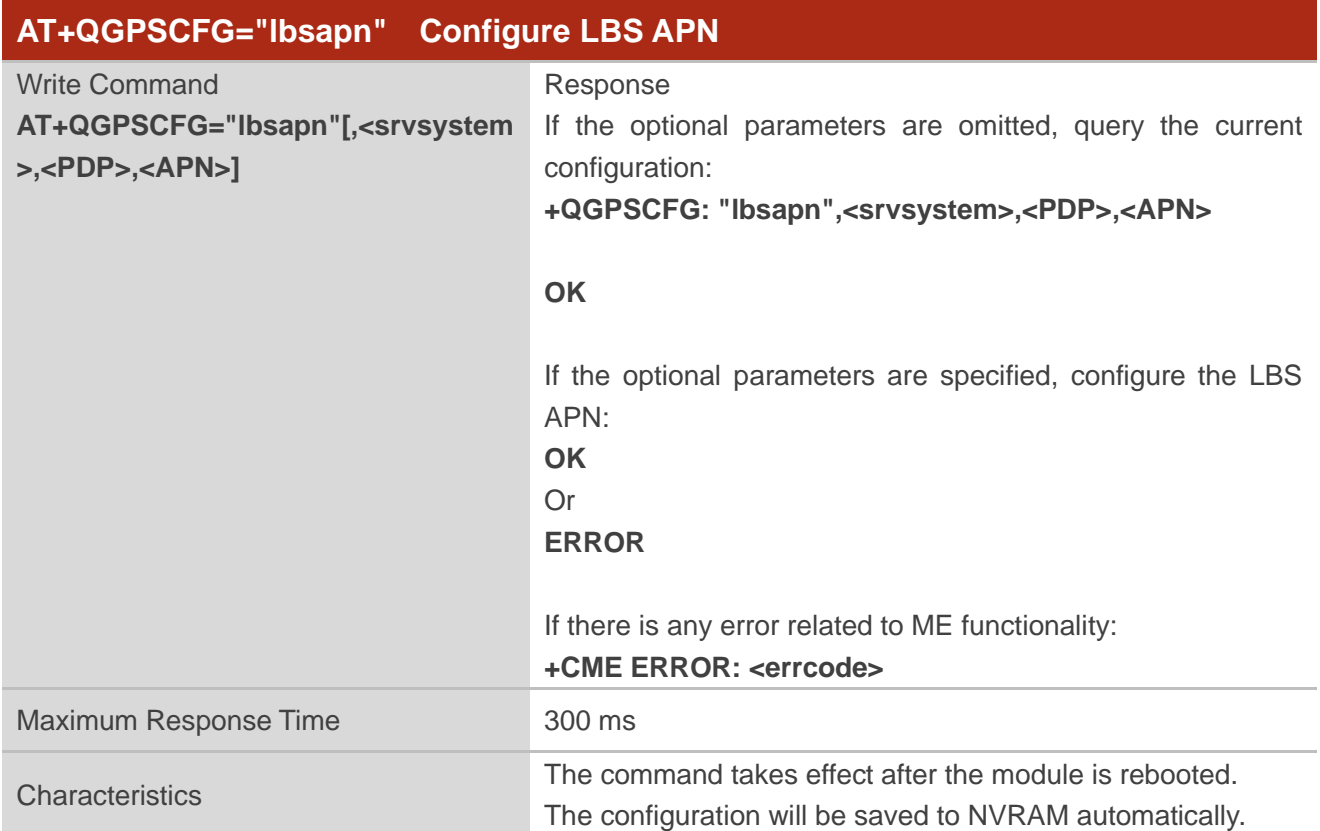

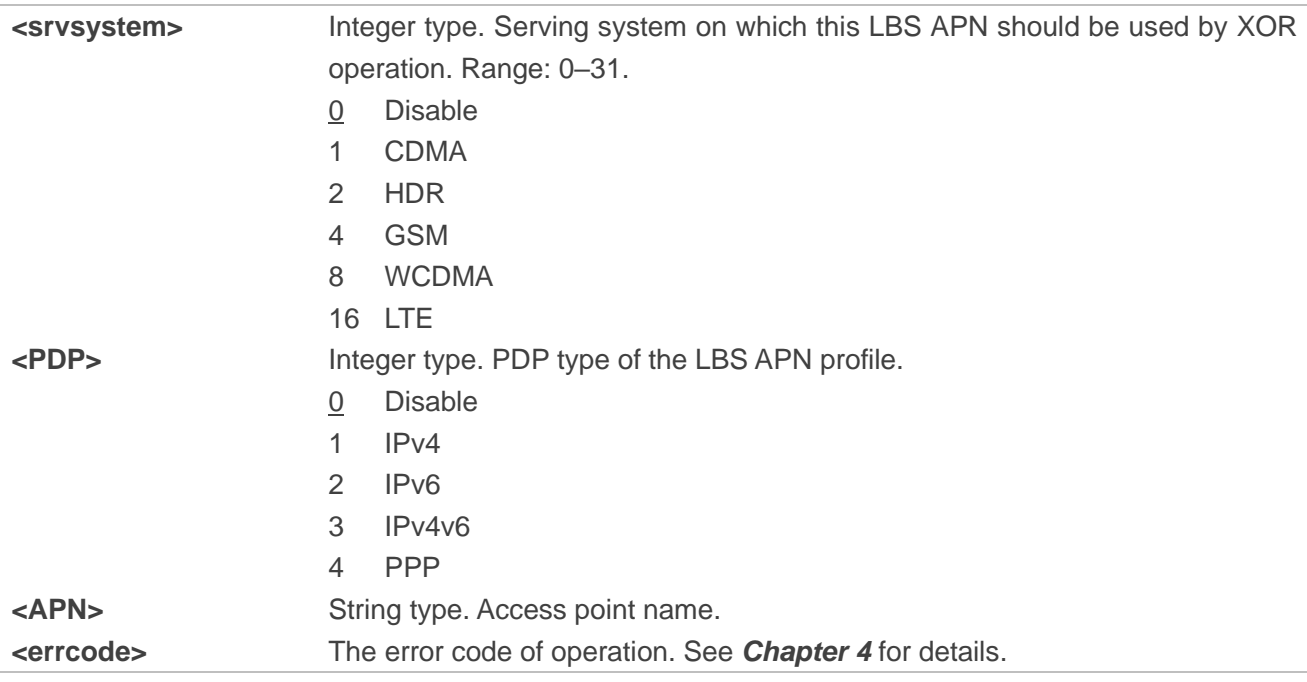

#### <span id="page-25-0"></span>**2.3.1.13.AT+QGPSCFG="agpsposmode" Configure AGNSS Positioning Mode**

This command configures the AGNSS positioning mode.

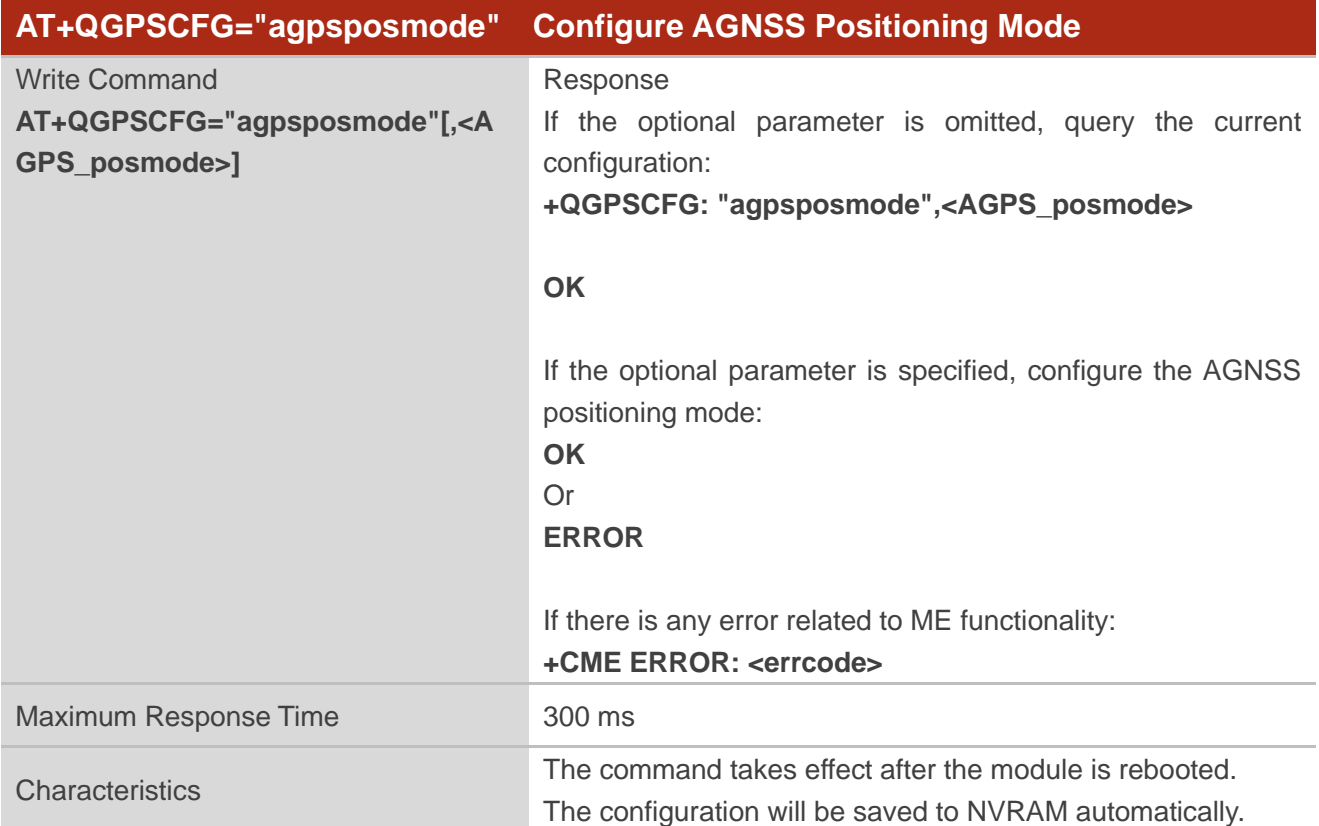

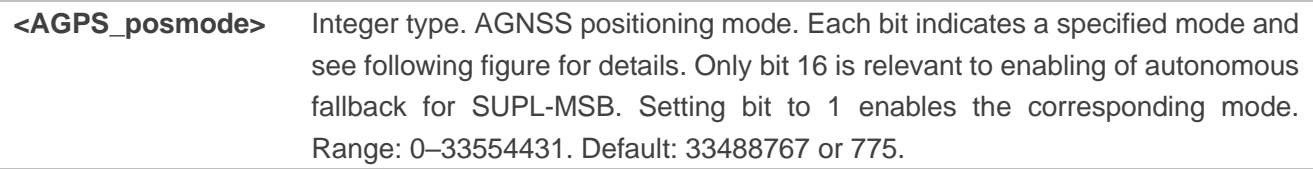

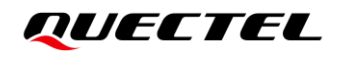

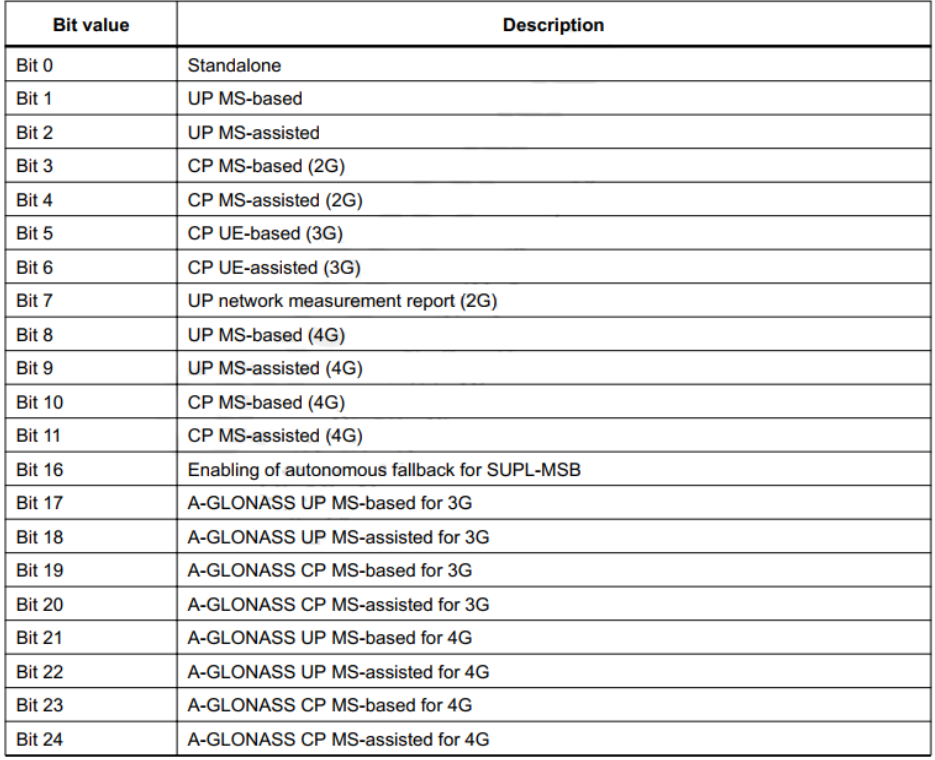

**<errcode>** The error code of operation. See *Chapter [4](#page-43-0)* for details.

#### **NOTE**

When a China Unicom/China Telecom/China Mobile (U)SIM card is inserted, the default value of **<AGPS\_posmode>** is 775. When any other card is inserted, the default value of **<AGPS\_posmode>** is 33488767.

#### <span id="page-26-0"></span>**2.3.1.14.AT+QGPSCFG="agnssprotocol" Configure AGNSS Positioning Protocol**

This command configures the AGPS LPP positioning protocol and AGLONASS positioning protocol.

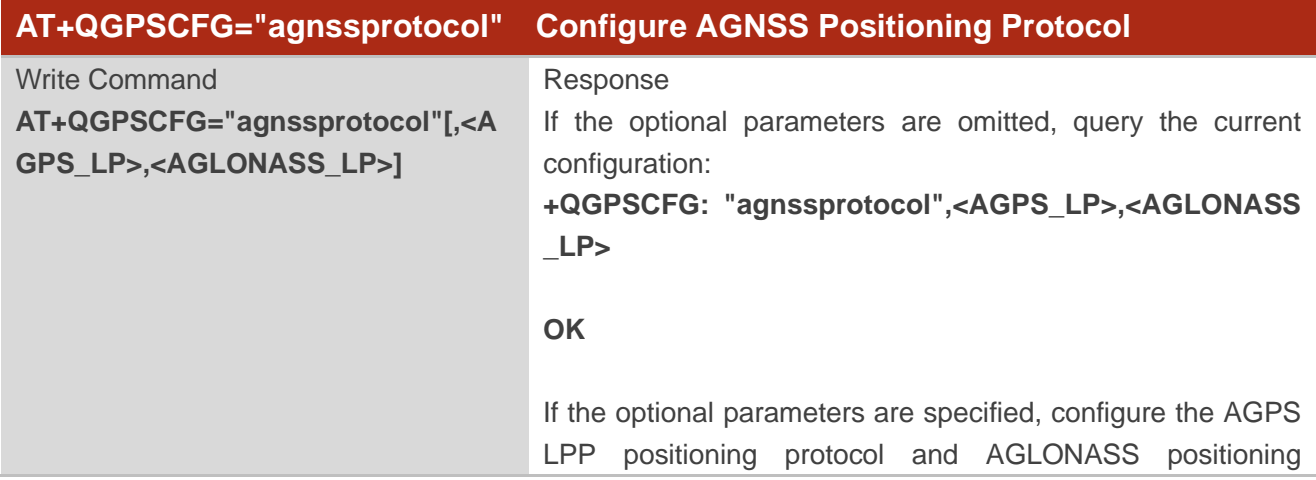

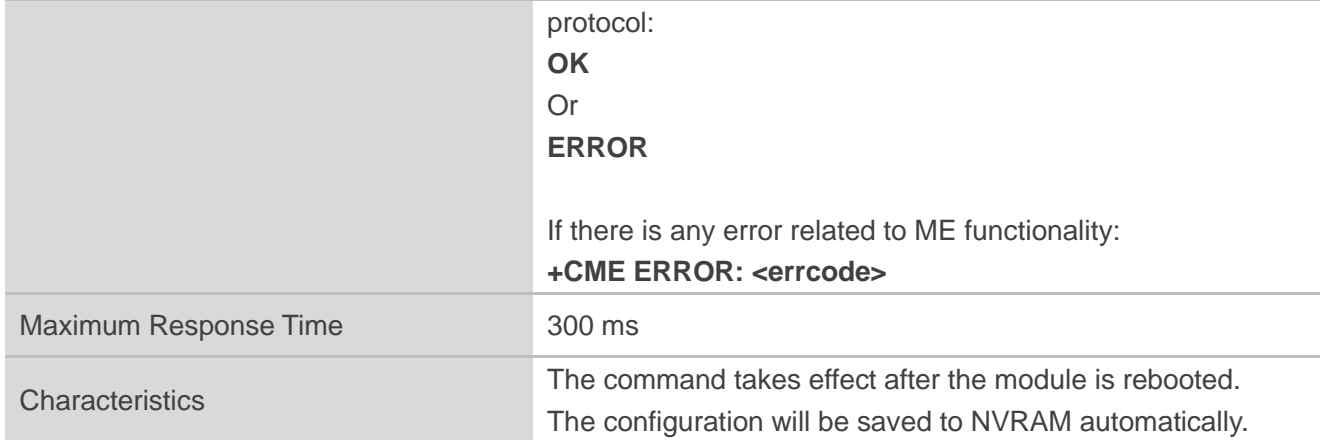

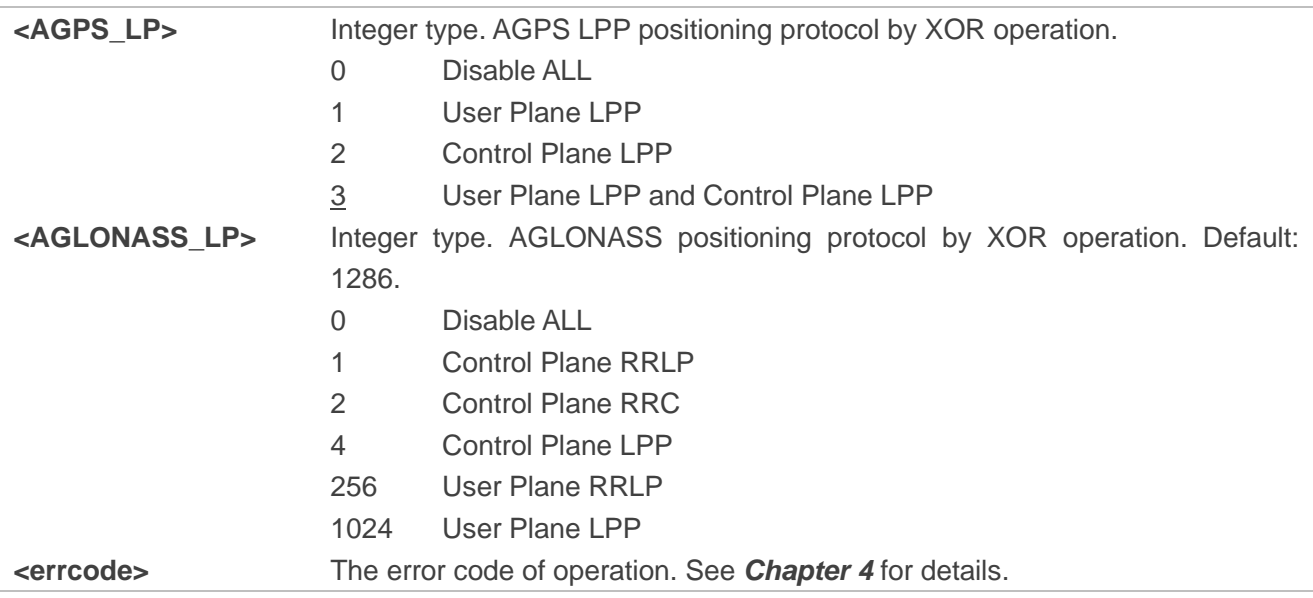

### <span id="page-27-0"></span>**2.3.1.15.AT+QGPSCFG="multibandconfig" Configure GNSS Multiband**

This command configures the GNSS multiband.

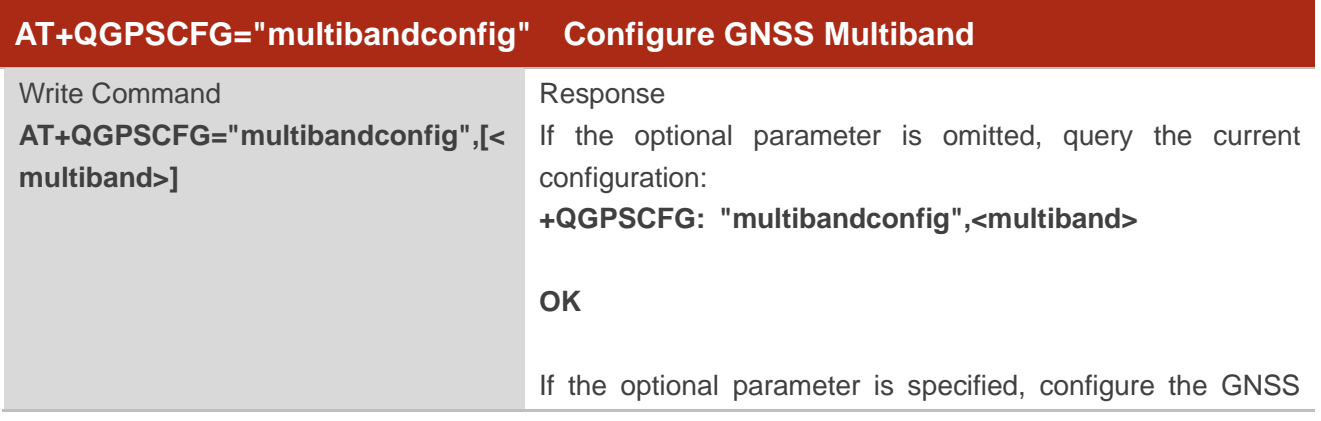

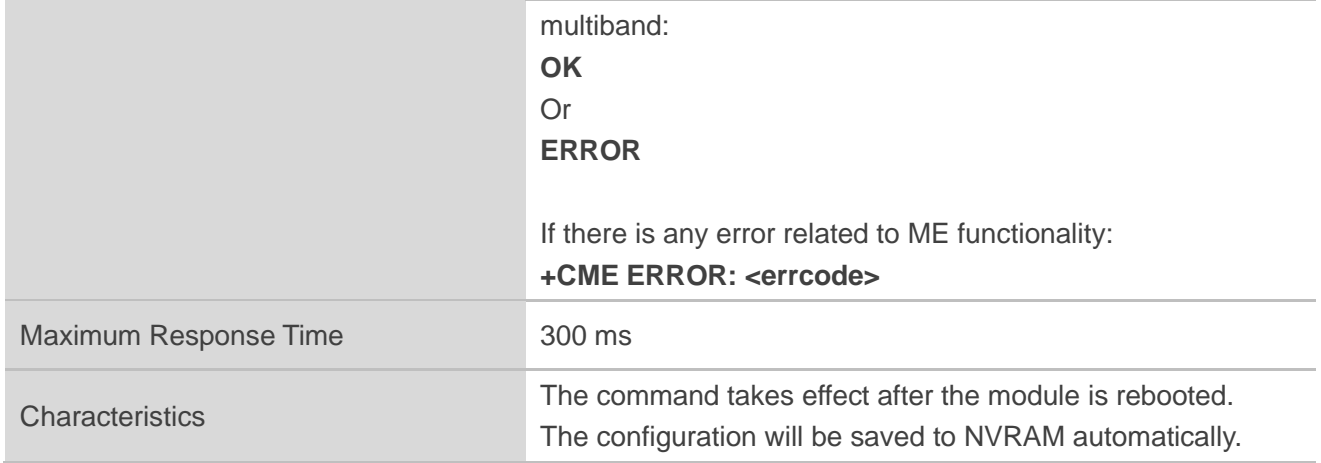

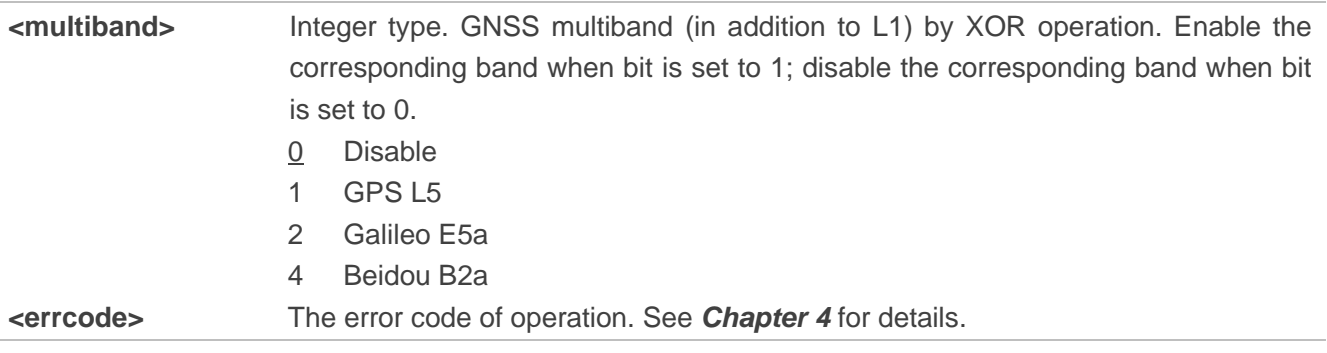

#### **NOTE**

Only some of the applicable modules of this document supports the configuration of GNSS multiband through AT command. Please contact Quectel Technical Supports for details.

#### <span id="page-28-0"></span>**2.3.2. AT+QGPSDEL Delete Assistance Data**

This command deletes assistance data to perform cold start, hot start and warm start of GNSS. The command can only be executed when GNSS is turned off. After deleting the assistance data through this command, you can enforce the cold start of GNSS through **AT+QGPS**. Hot/warm start can also be performed if the corresponding conditions are satisfied.

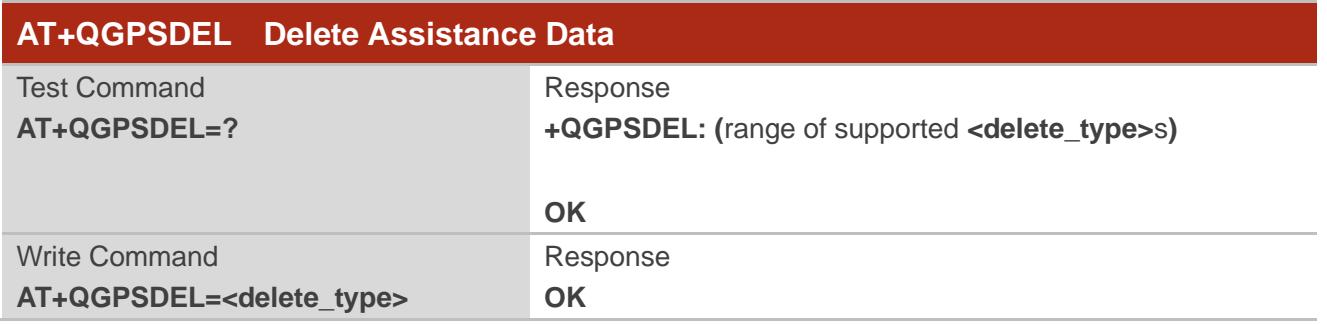

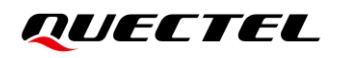

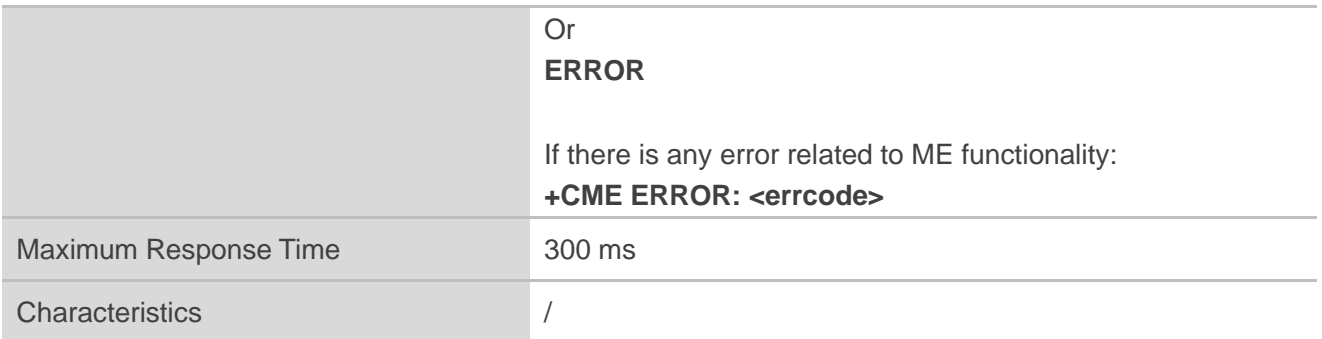

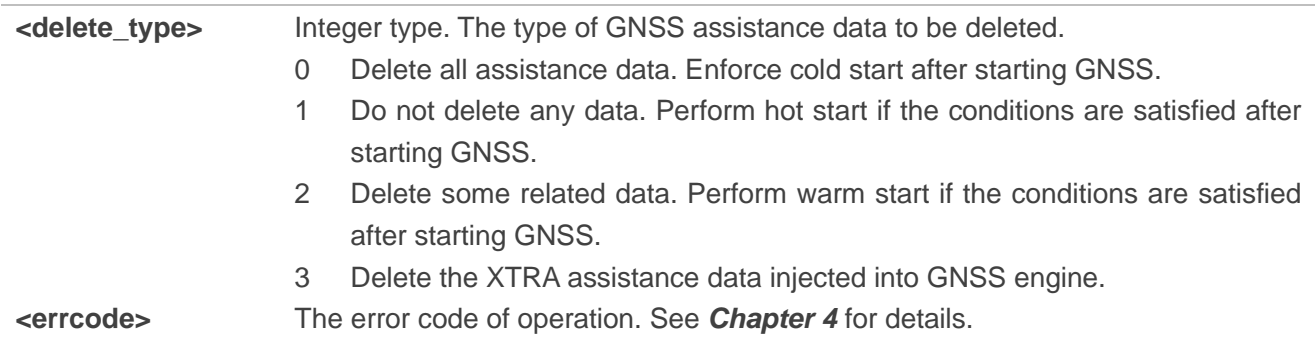

#### <span id="page-29-0"></span>**2.3.3. AT+QGPS Turn On GNSS**

The command turns on GNSS.

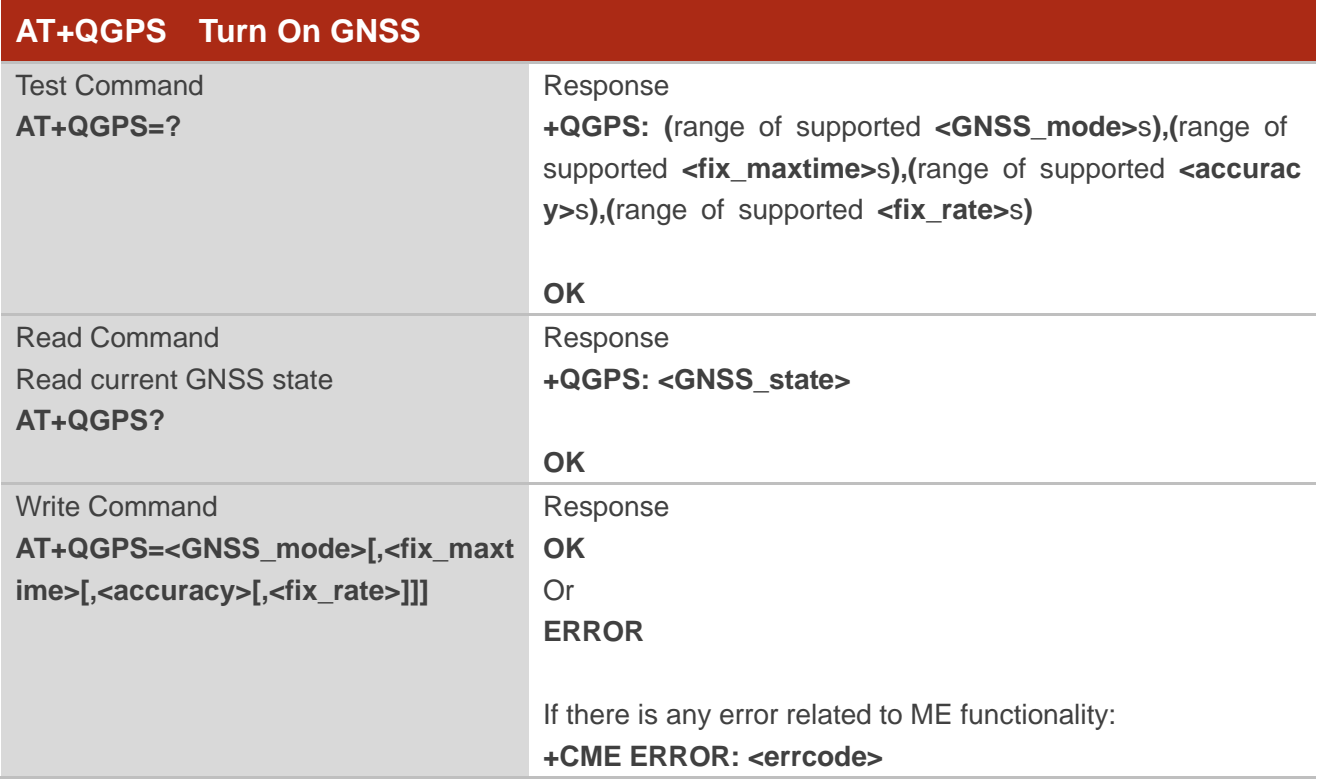

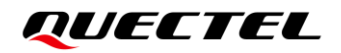

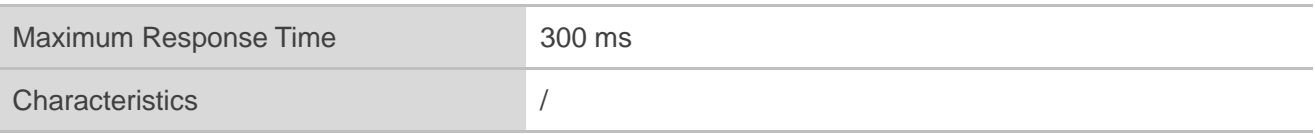

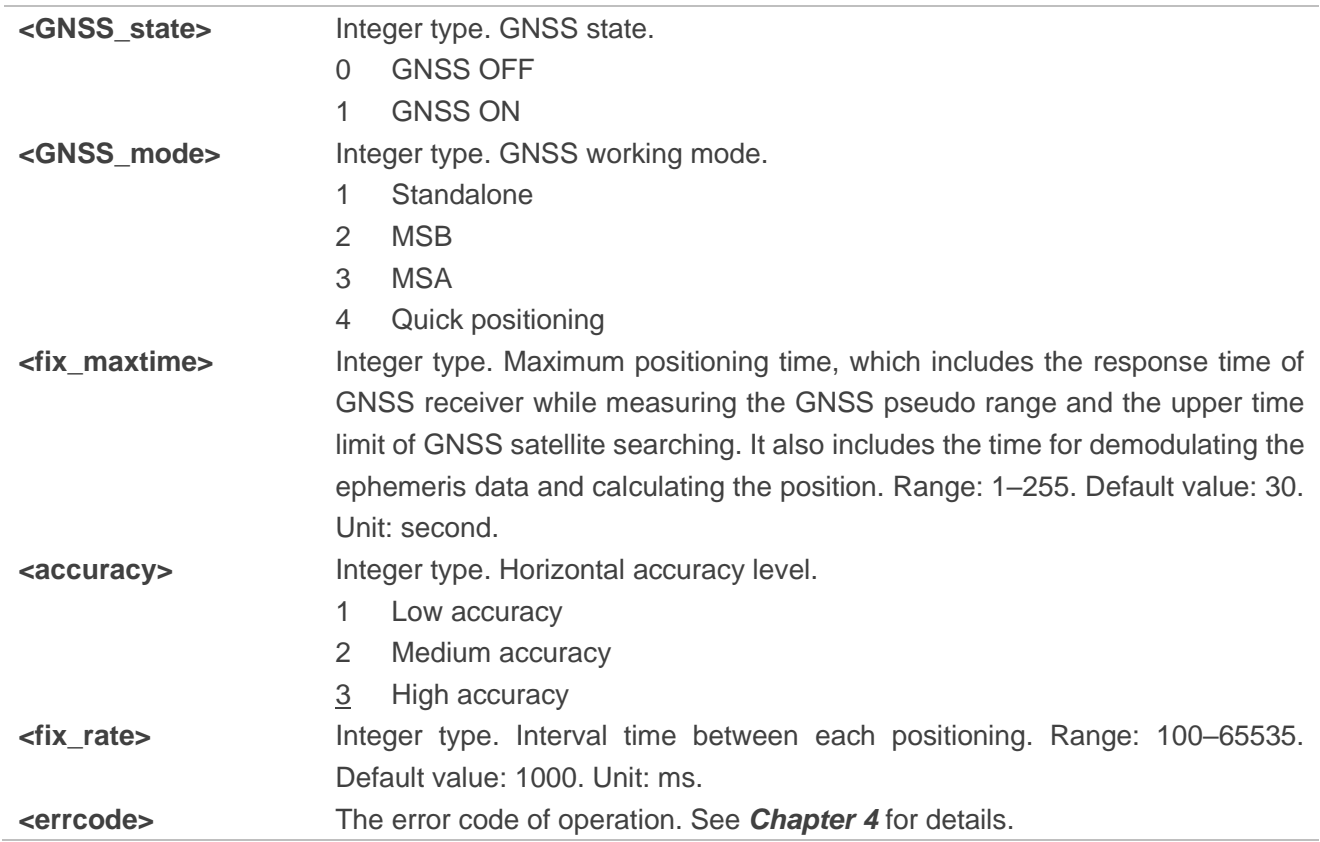

### <span id="page-30-0"></span>**2.3.4. AT+QGPSEND Turn Off GNSS**

This command turns off GNSS.

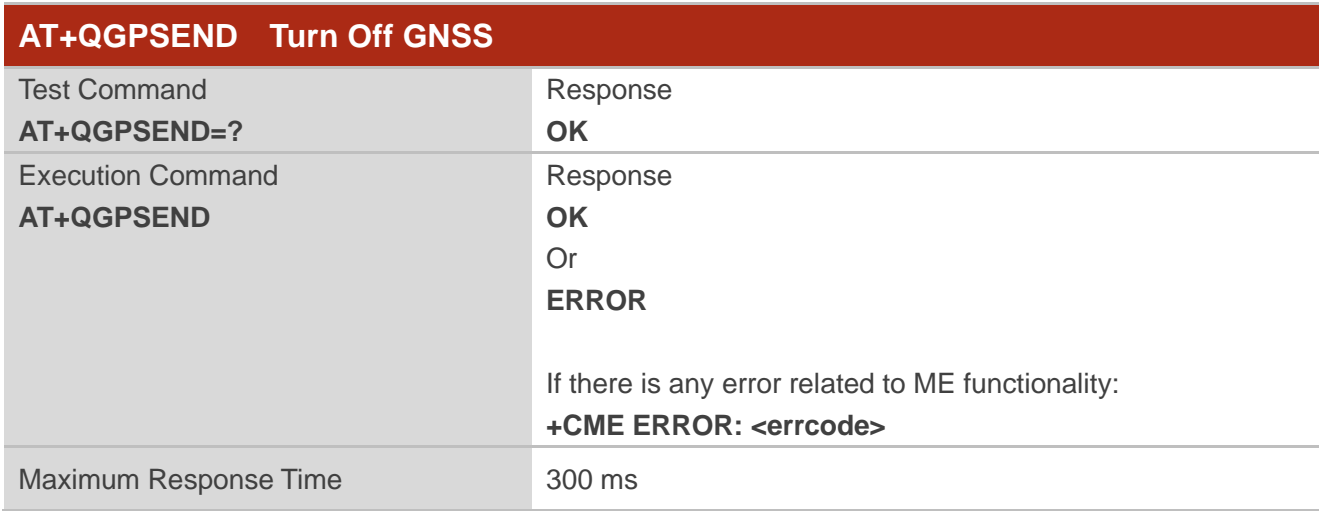

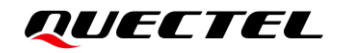

Characteristics /

#### **Parameter**

**<errcode>** The error code of operation. See *Chapter [4](#page-43-0)* for details.

#### <span id="page-31-0"></span>**2.3.5. AT+QGPSLOC Acquire Positioning Information**

This command acquires positioning infomration. Before executing the command, turn on GNSS through **AT+QGPS**. If GNSS positioning fails, **+CME ERROR: <errcode>** is returned to indicate the corresponding situation.

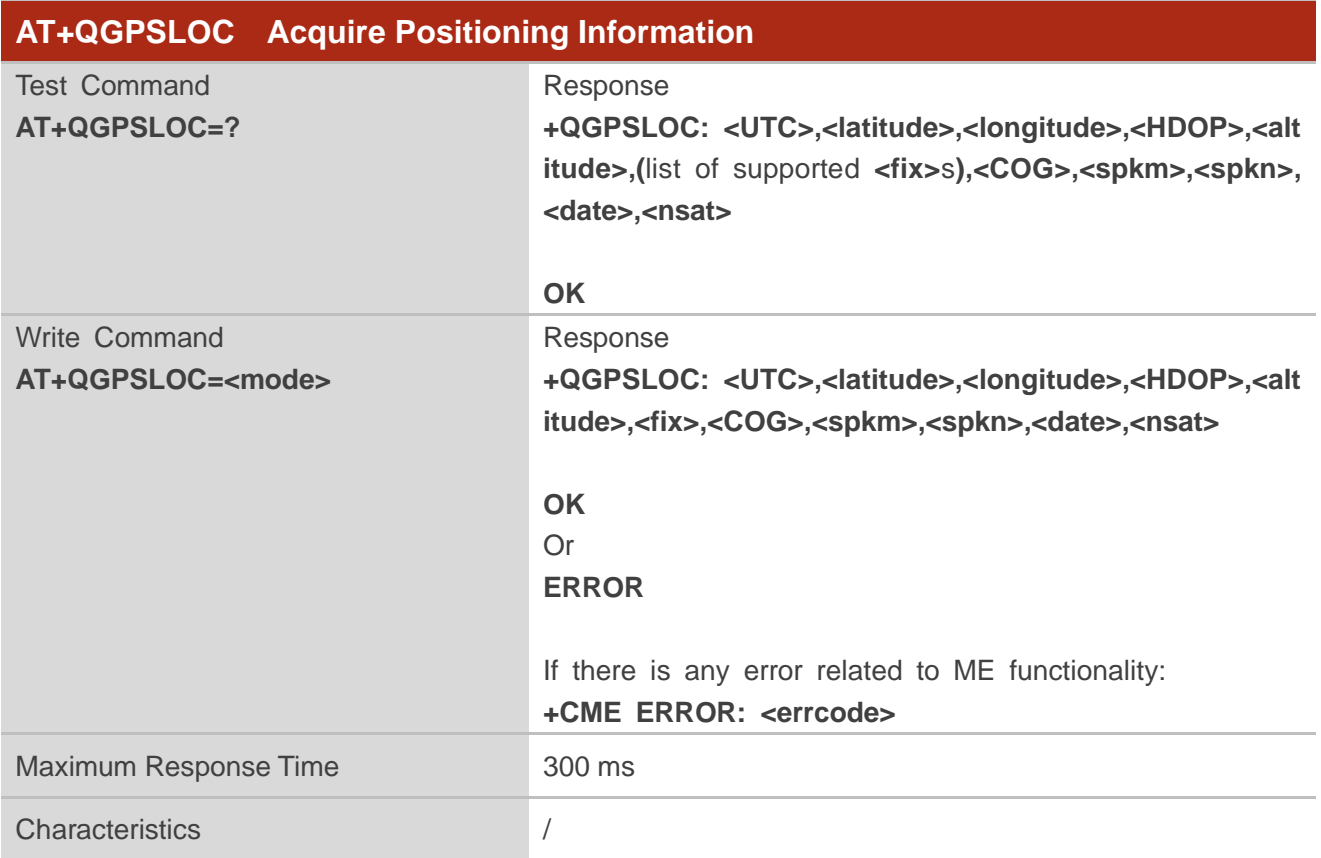

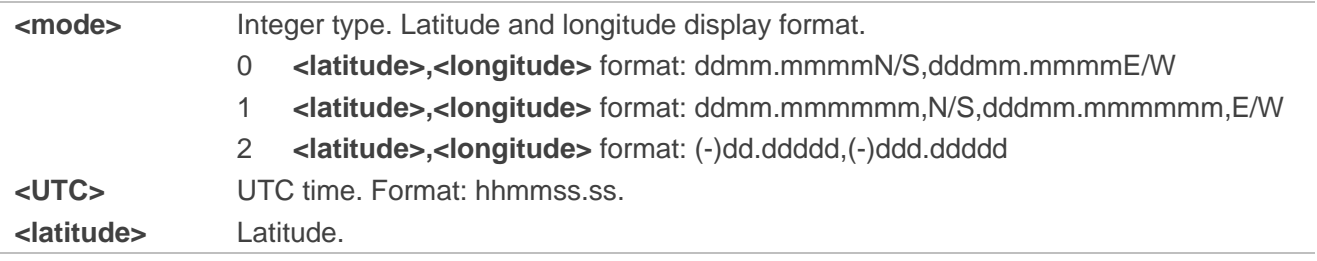

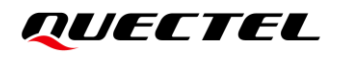

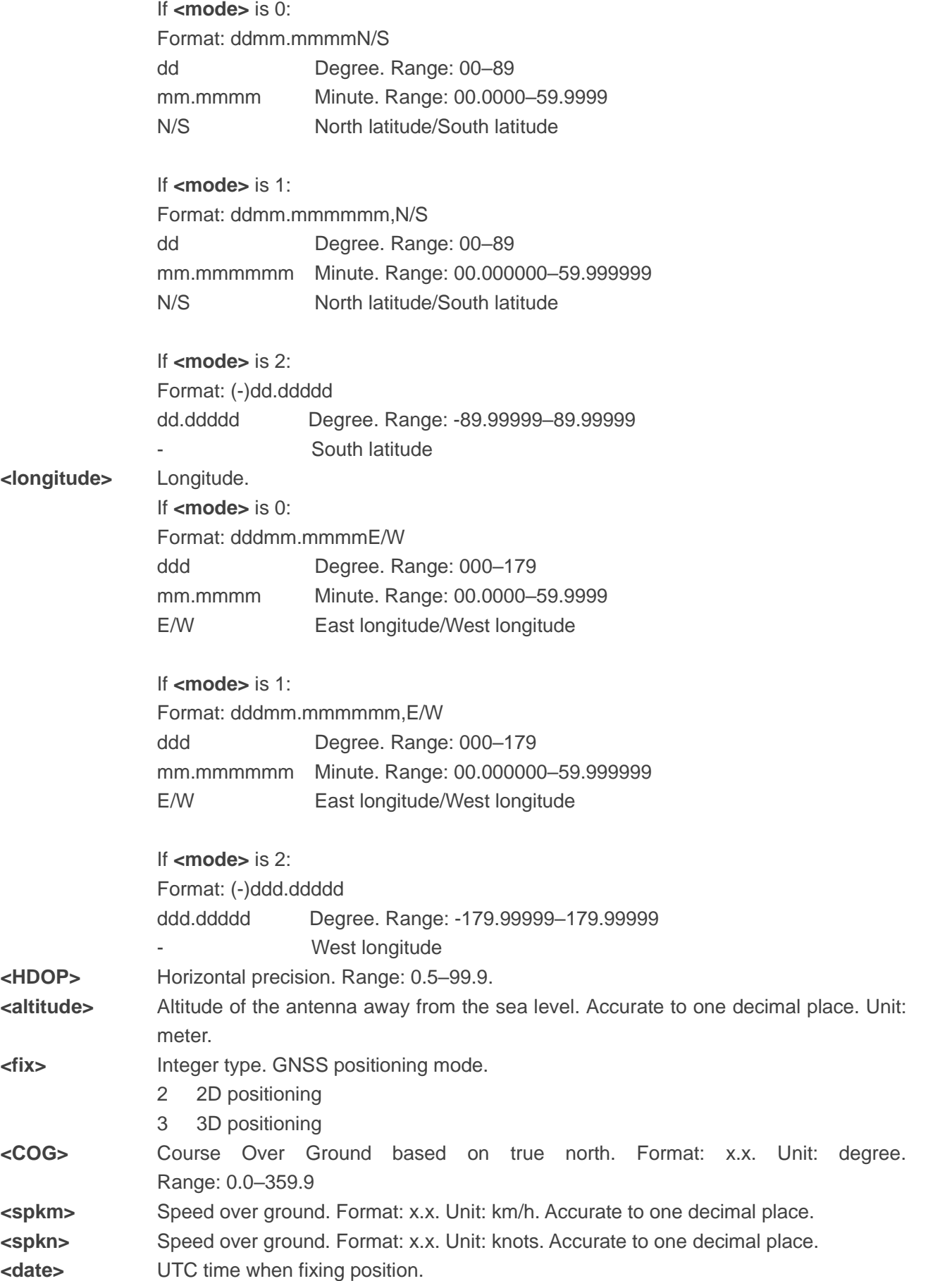

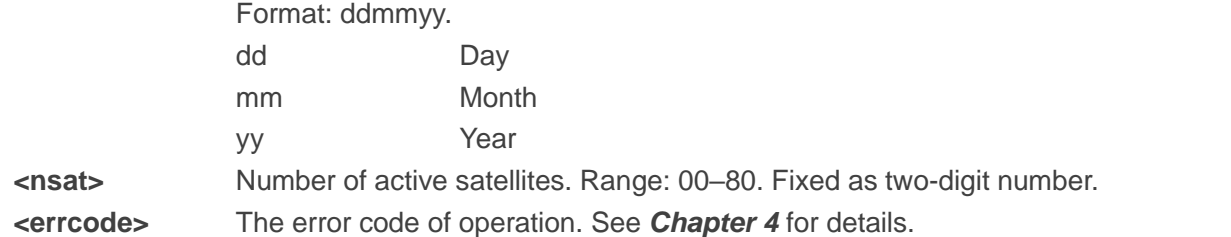

#### <span id="page-33-0"></span>**2.3.6. AT+QGPSGNMEA Acquire NMEA Sentences**

This command acquires NMEA sentences. Before using this command, turn on GNSS through **AT+QGPS**, and set **<NMEA\_src>** to 1 to enable acquisition of NMEA sentences through **AT+QGPSGNMEA**.

The sentence output can be disabled through **AT+QGPSCFG="gpsnmeatype",0**, **AT+QGPSCFG="glonassnmeatype",0**, **AT+QGPSCFG="galileonmeatype",0**, and **AT+QGPSCFG="beidounmeatype",0**. If sentence output is disabled, **AT+QGPSGNMEA** can still be used to acquire NMEA sentences on condition that the GNSS has already acquired sentences through this command after its activation.

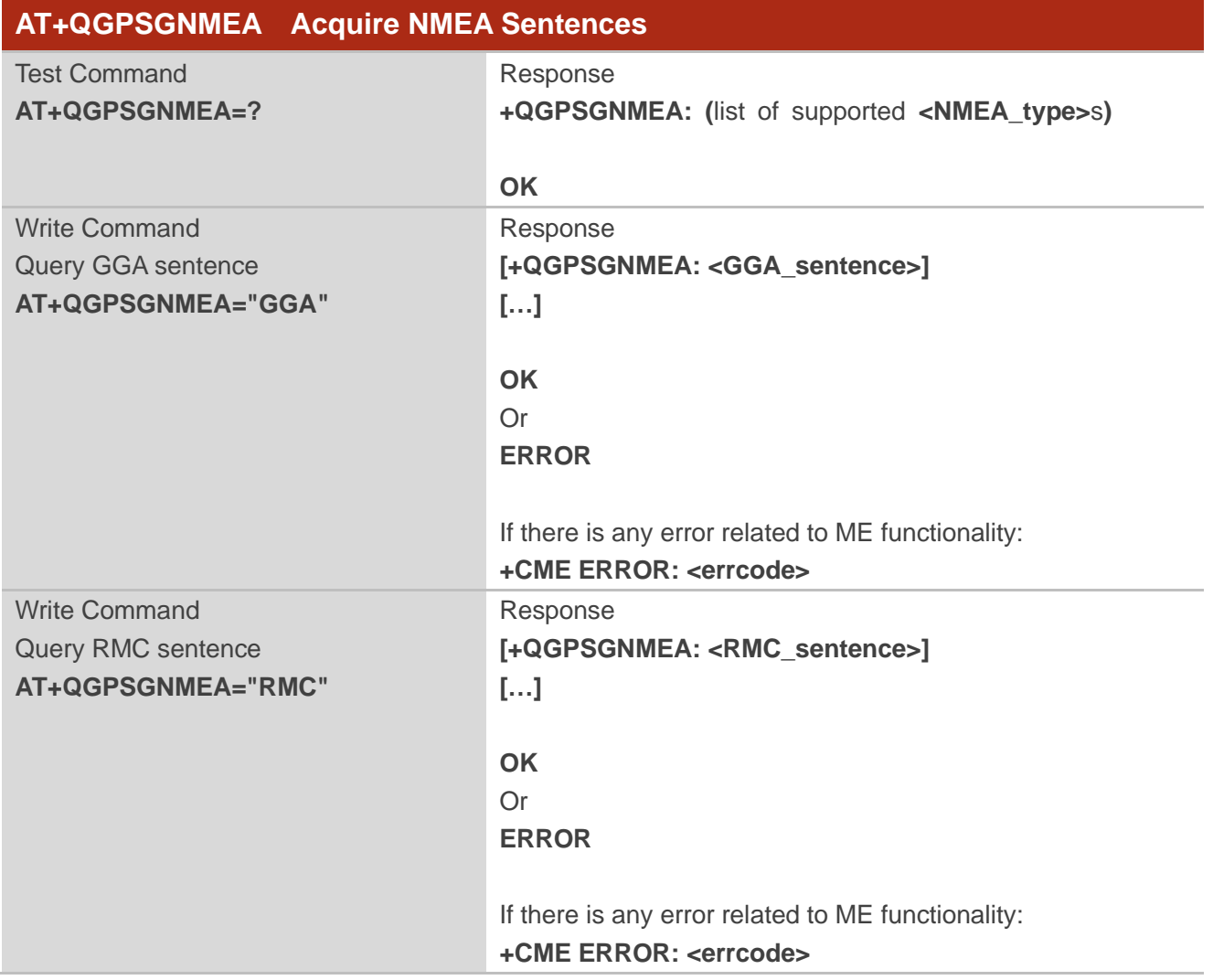

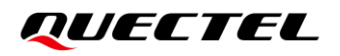

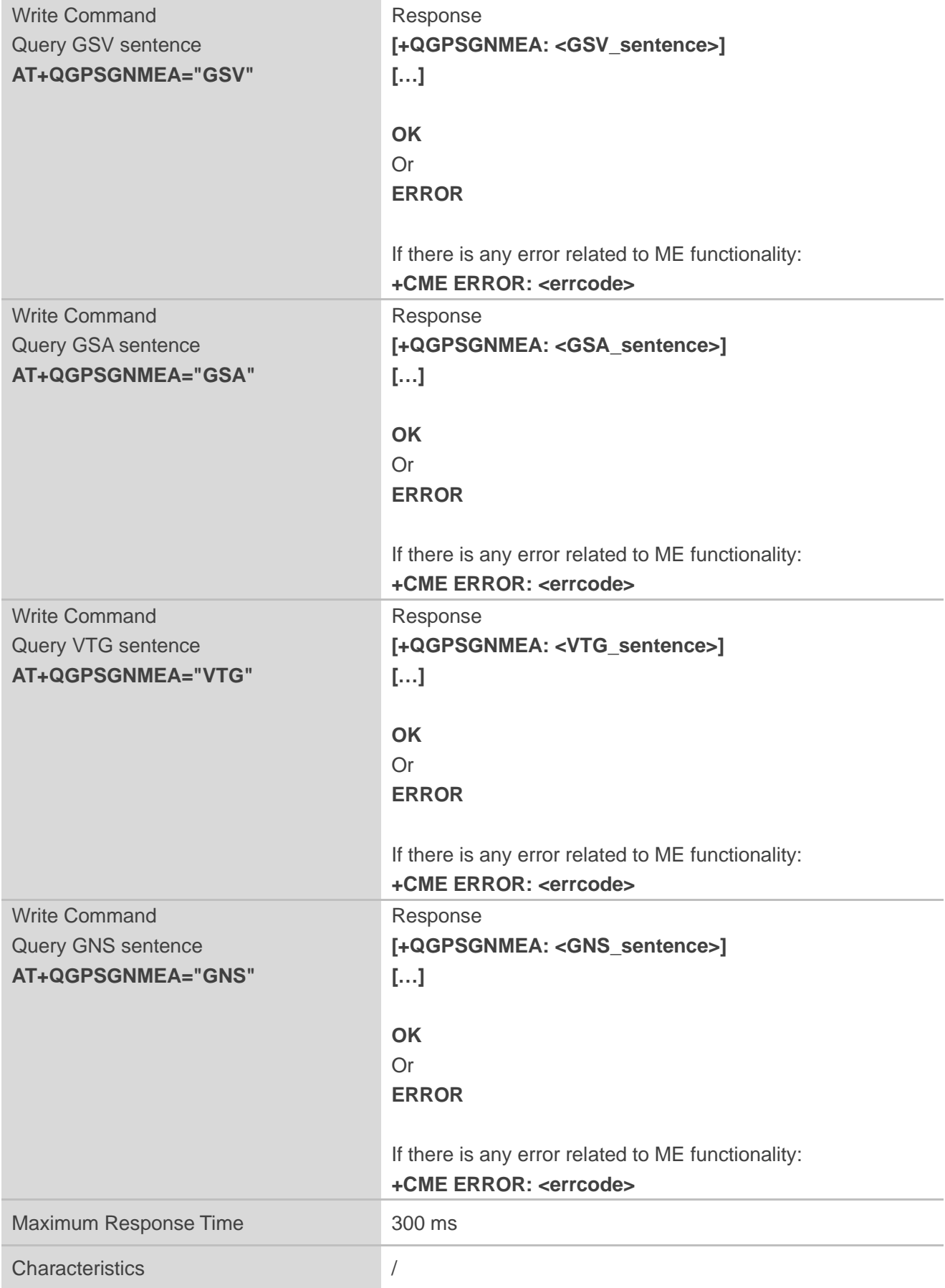

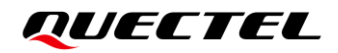

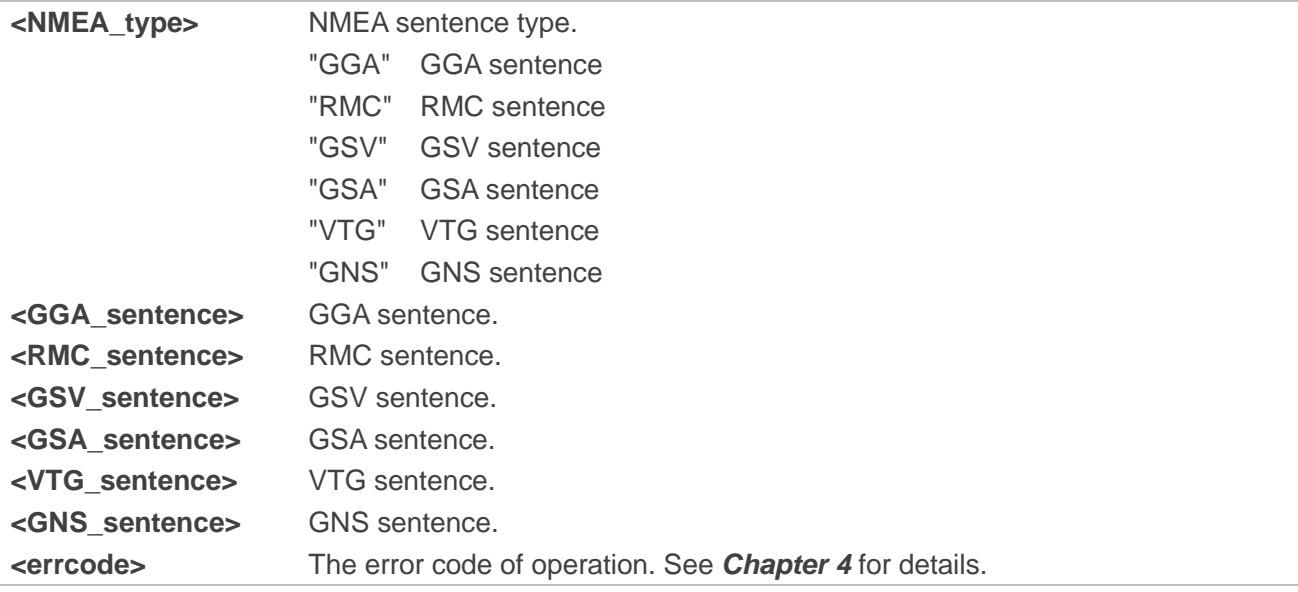

#### <span id="page-35-0"></span>**2.3.7. AT+QGPSXTRA Enable/Disable XTRA Assistance**

This command enables/disables XTRA assistance.

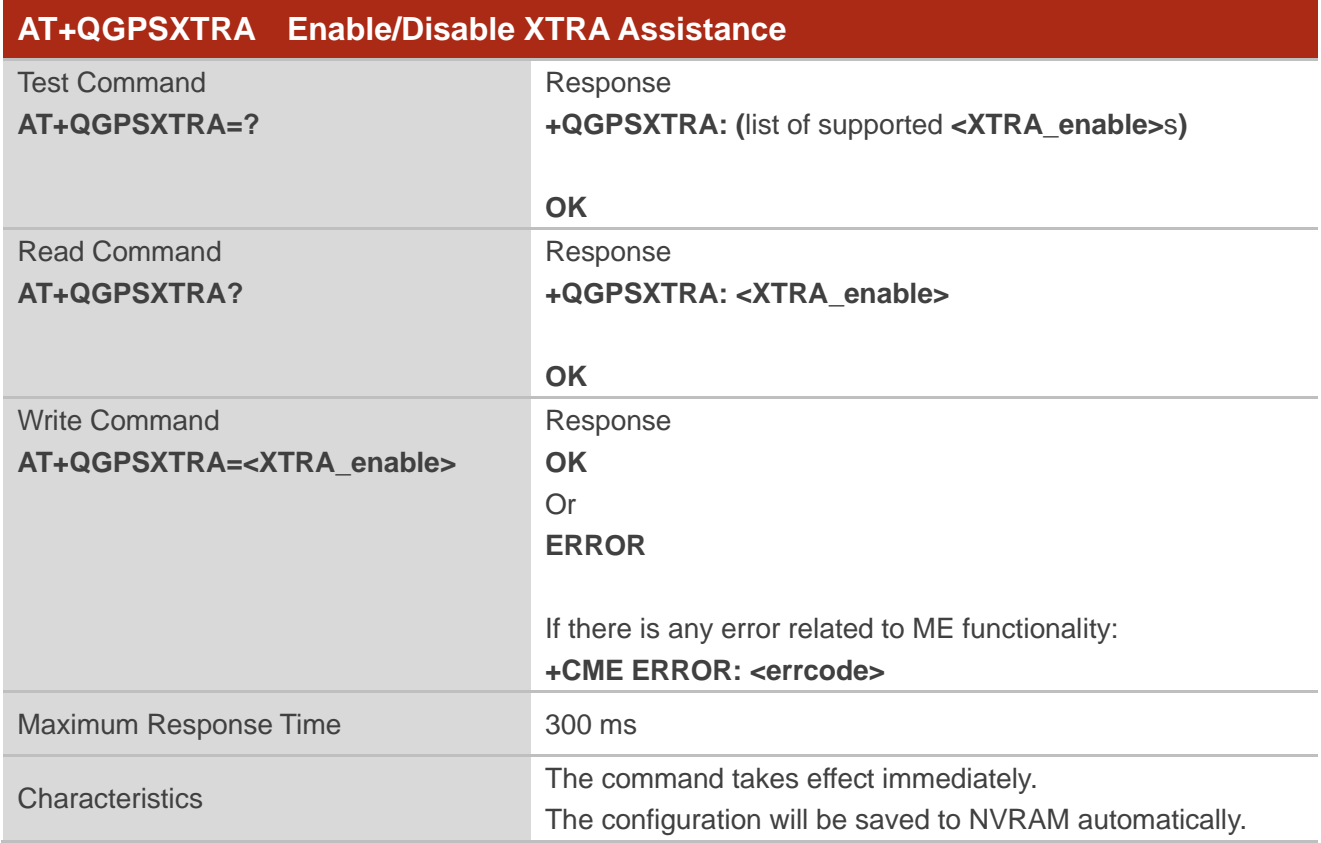

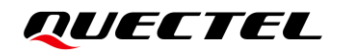

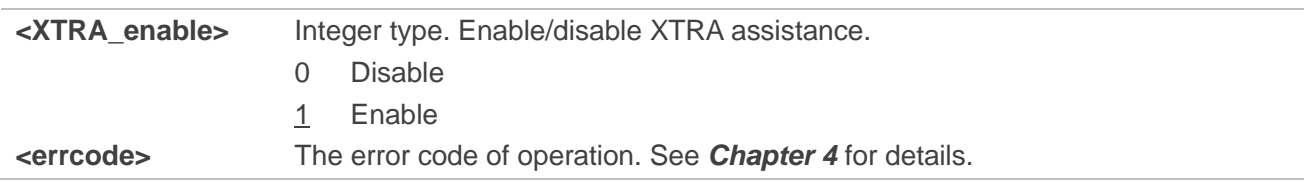

### <span id="page-36-0"></span>**2.3.8. AT+QGPSXTRATIME Inject XTRA Time**

This command injects XTRA time to GNSS engine. Before using the command, enable XTRA assistance through **AT+QGPSXTRA=1**. After the feature is activated, the GNSS engine asks for XTRA time and assistance data file. Before injecting XTRA data file, inject XTRA time first through this command.

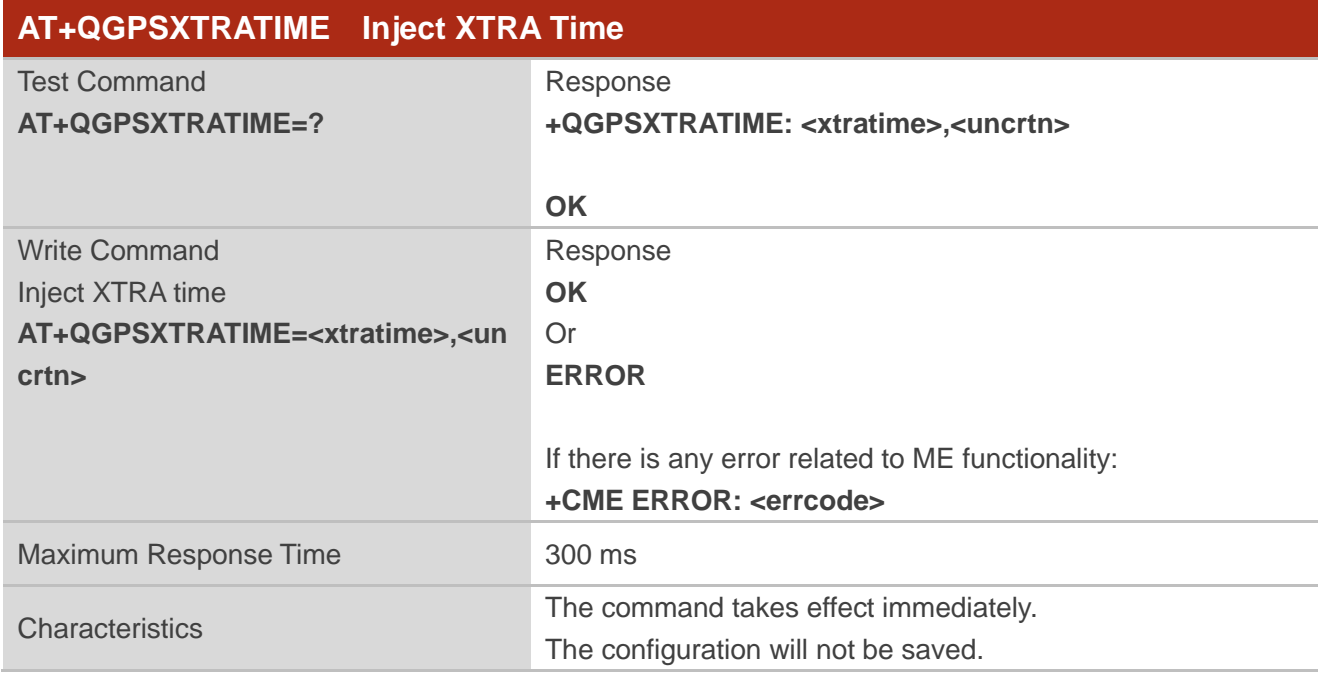

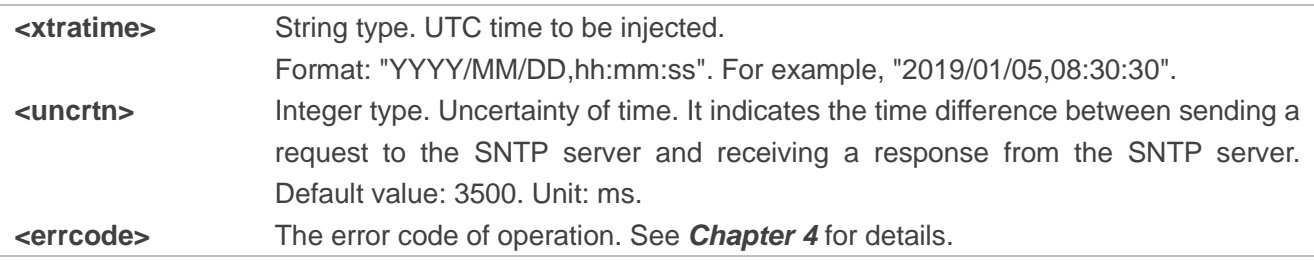

#### <span id="page-37-0"></span>**2.3.9. AT+QGPSXTRADATA Inject XTRA Data File**

This command injects a XTRA assistance data file to GNSS engine. Before executing this command, please enable the XTRA assistance through **AT+QGPSXTRA=1**, then store the valid XTRA data file in UFS of the module through **AT+QFUPL** and inject the XTRA time to GNSS engine through **AT+QGPSXTRATIME**.

After finishing all these operations, you can execute **AT+QGPSXTRADATA** to inject the XTRA assistance data file to GNSS engine. After executing this command successfully, you can delete the XTRA data file from UFS through **AT+QFDEL**. Whether the XTRA data file is injected successfully can be queried through **AT+QGPSXTRADATA?**.

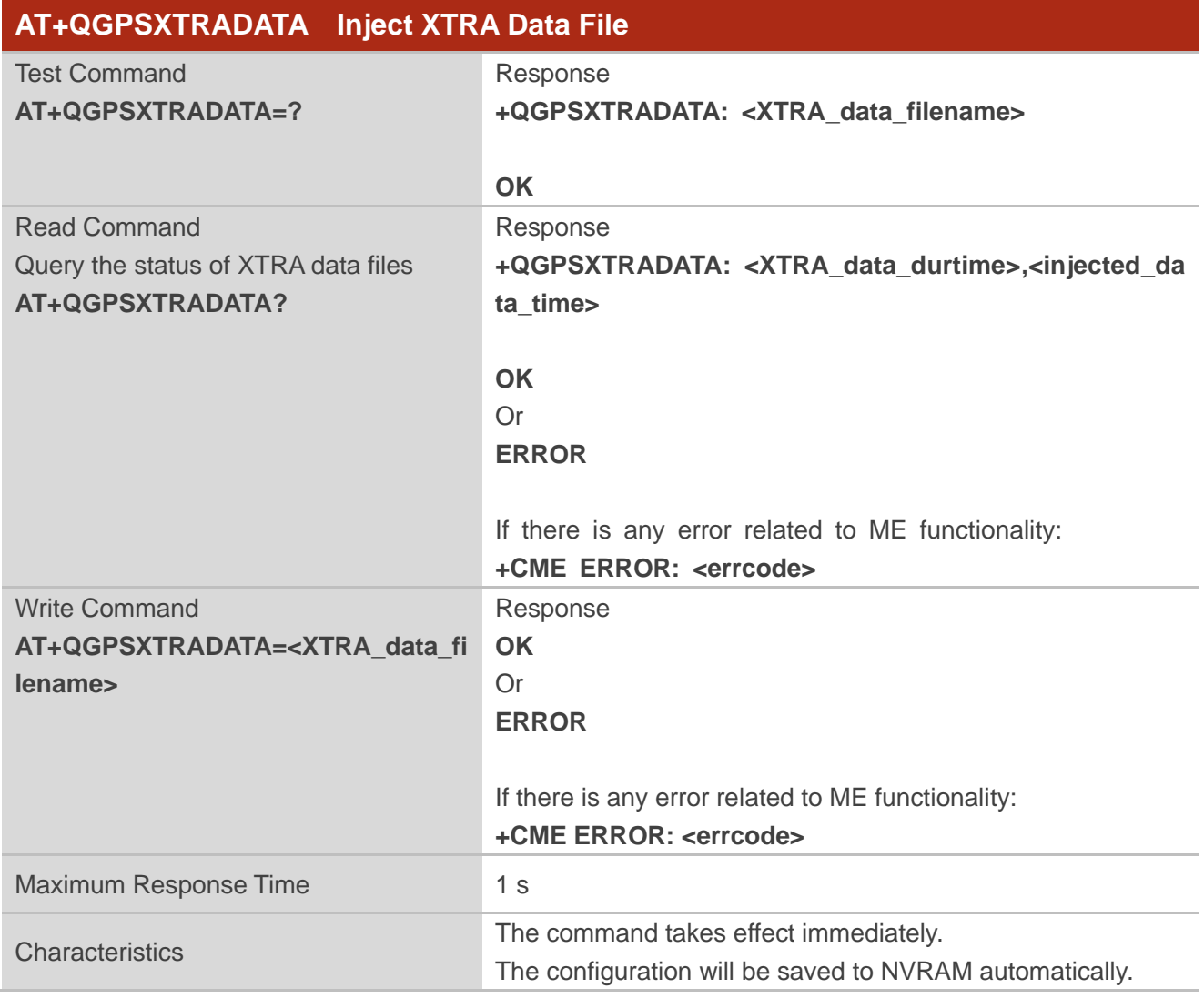

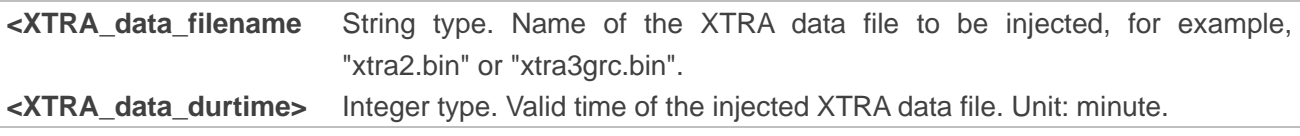

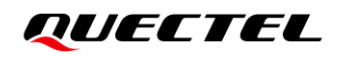

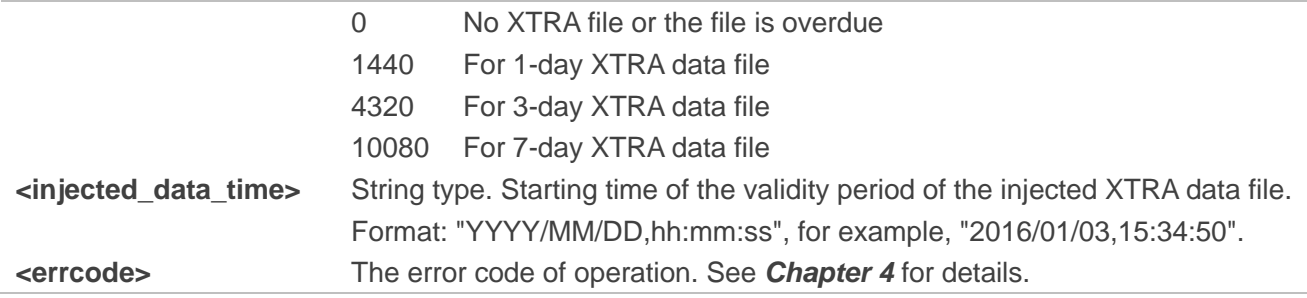

## <span id="page-38-0"></span>**2.3.10. AT+QGPSSUPLURL Configure SUPL Server URL**

This command configures the SUPL server URL.

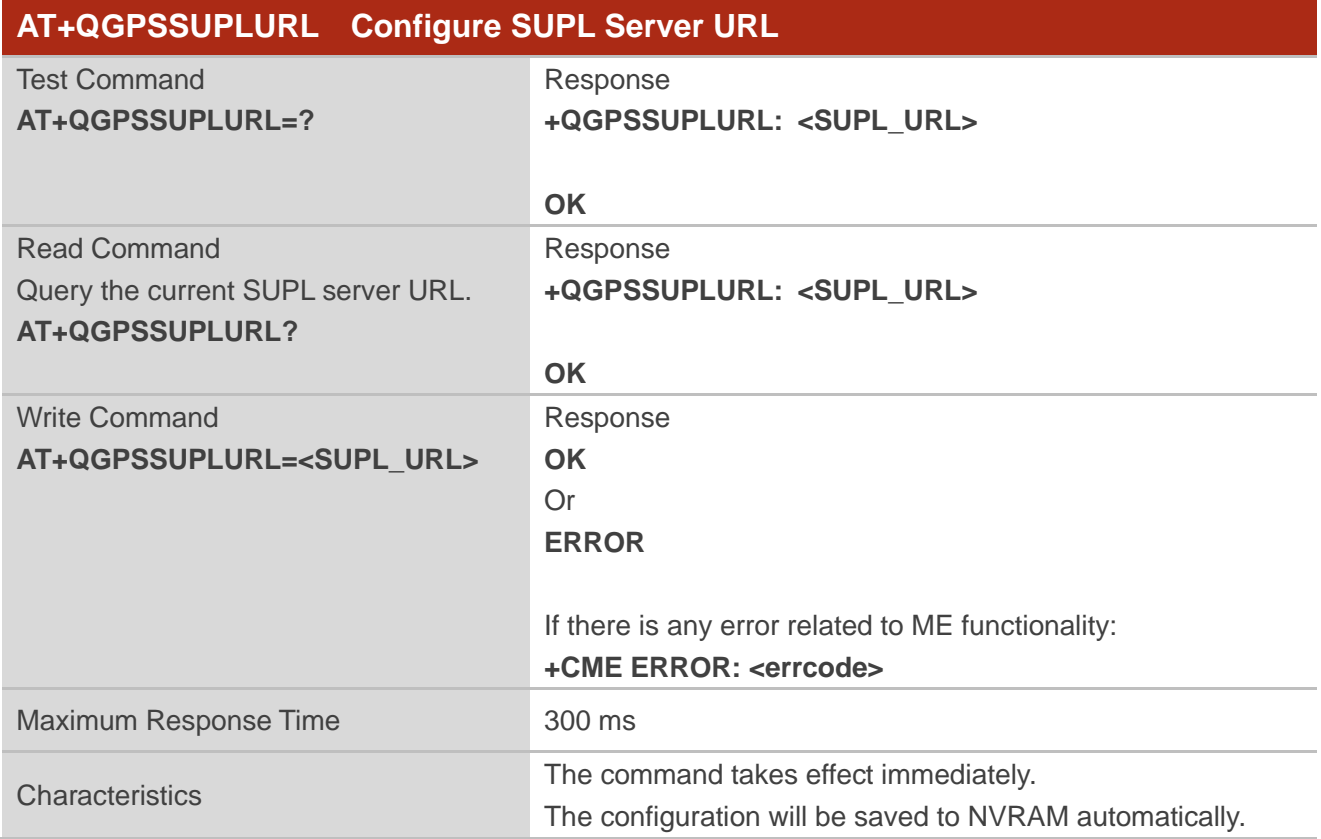

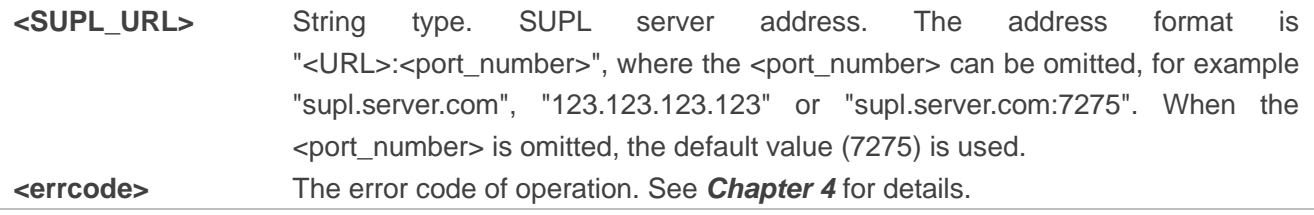

### <span id="page-39-0"></span>**2.3.11. AT+QGPSSUPLCA Inject SUPL Certificate**

This command injects SUPL certificate. The certificate file to be injected should be put into file system by **AT+QFUPL**. The certificate is obtained from the operator or the server provider.

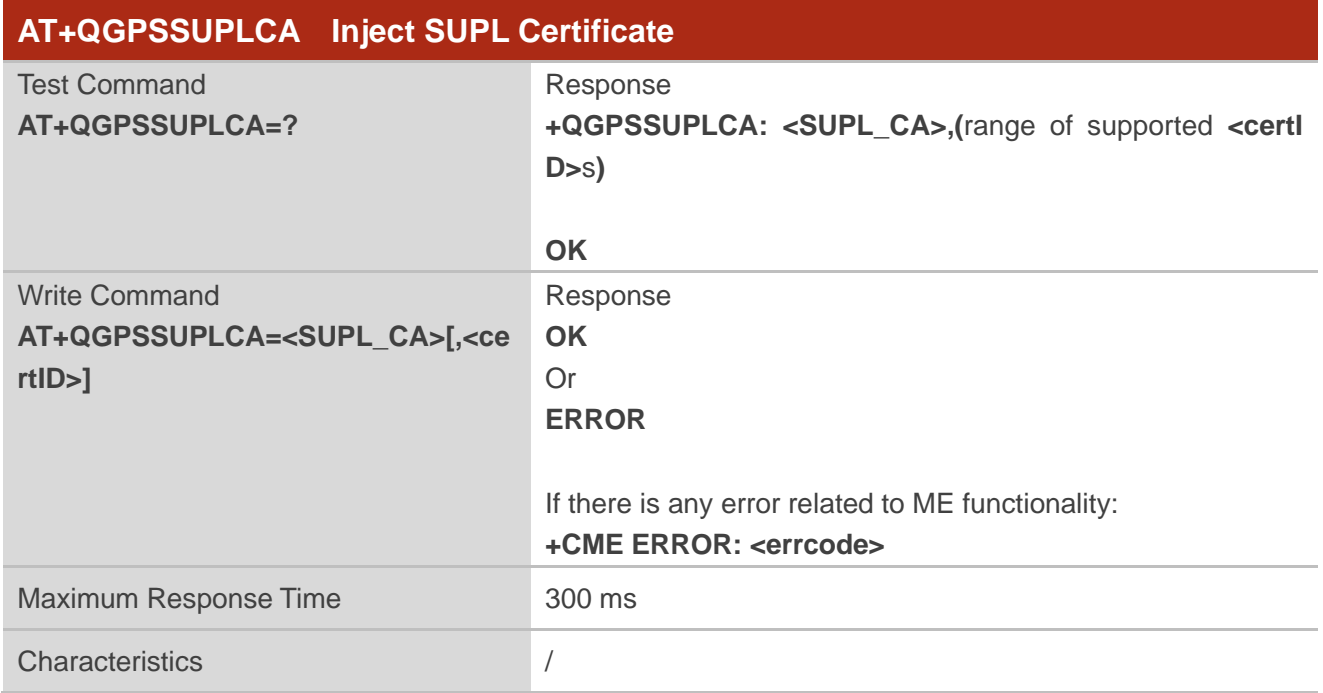

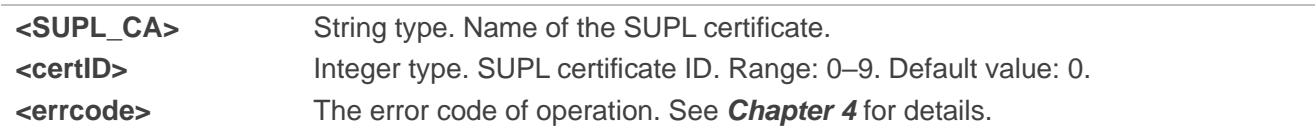

# <span id="page-40-0"></span>**3 Examples**

## <span id="page-40-1"></span>**3.1. Turn On/Off GNSS**

Default parameters are used in this example to turn on GNSS. After turning on GNSS, NMEA sentences are outputted from "usbnmea" port by default; and GNSS can be turned off through **AT+QGPSEND**.

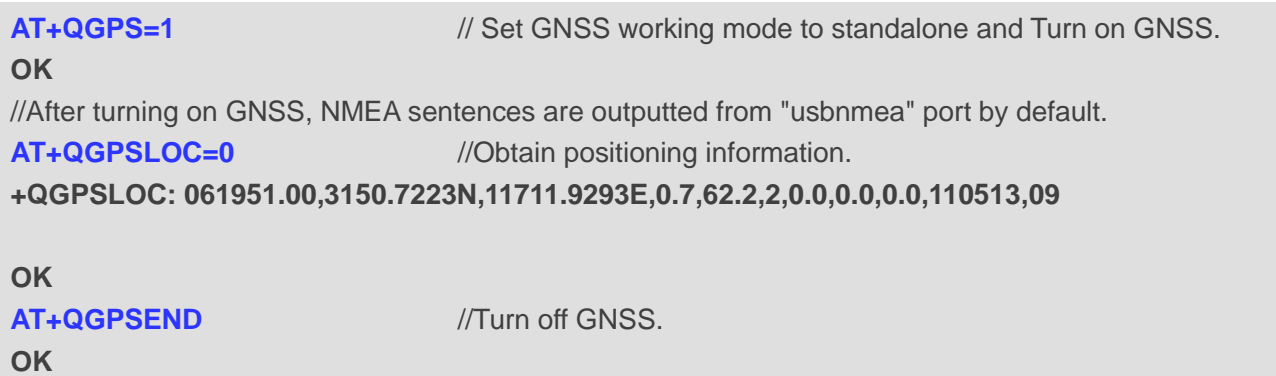

## <span id="page-40-2"></span>**3.2. Application of GNSS <NMEA\_src>**

When GNSS is turned on and <NMEA\_src> is set to 1, NMEA sentences can be acquired directly through **AT+QGPSGNMEA**.

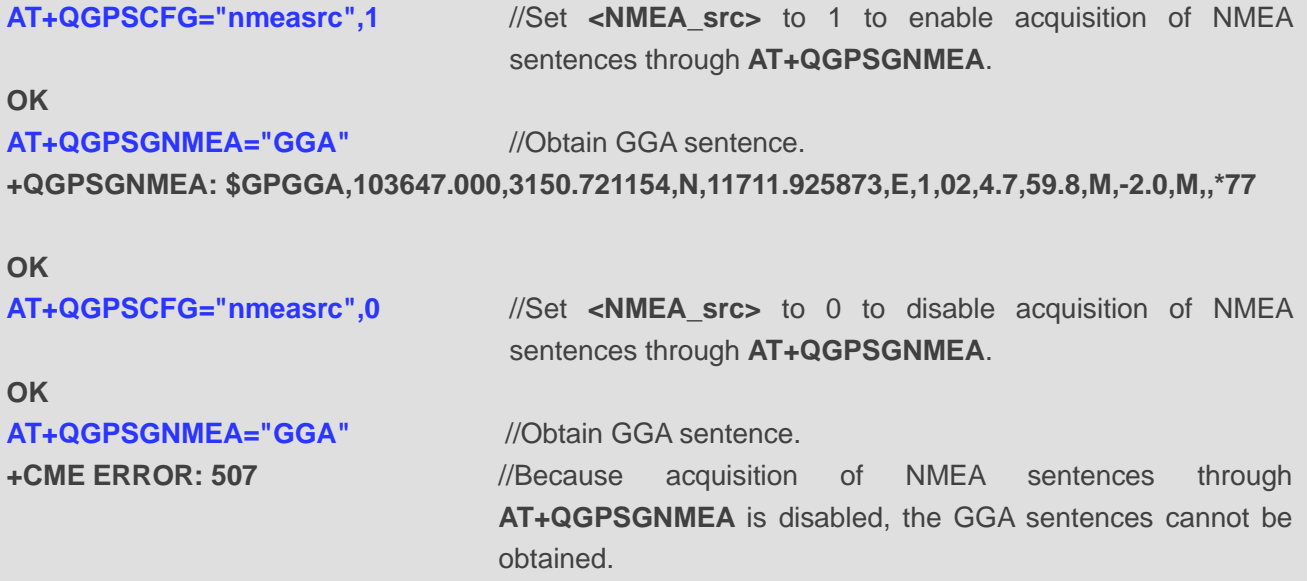

## <span id="page-41-0"></span>**3.3. Operation Procedures of XTRA Assistance**

This example shows the operation procedures of XTRA assistance. For information about FILE commands used to upload a file to UFS or delete a file from UFS, please refer to *document [\[1\]](#page-44-3)*.

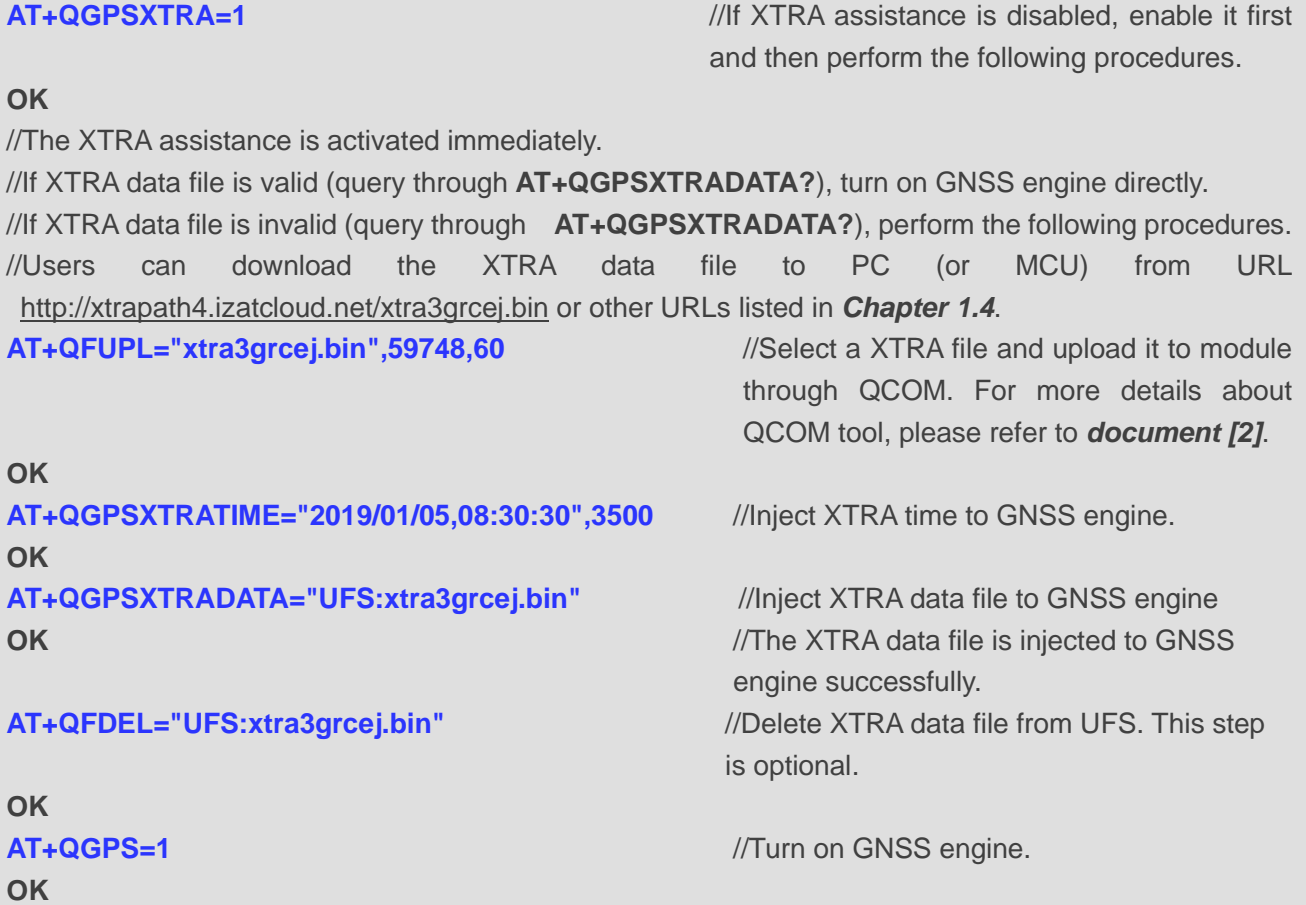

## <span id="page-41-1"></span>**3.4. Operation Procedures of AGNSS**

This example shows the operation procedures of AGNSS. Please turn on the AGNSS function through **AT+QGPSCFG="agpsposmode"** before use. For information about FILE commands used to upload a file to UFS or delete a file from UFS, please refer to *document [\[1\]](#page-44-3)*.

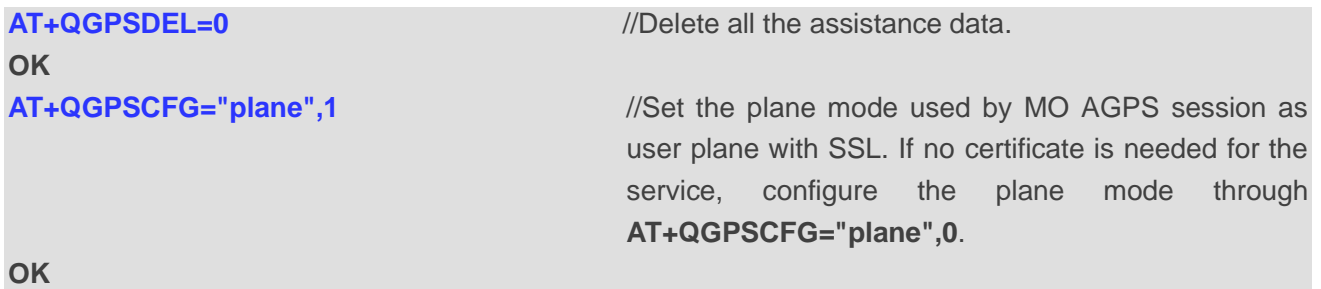

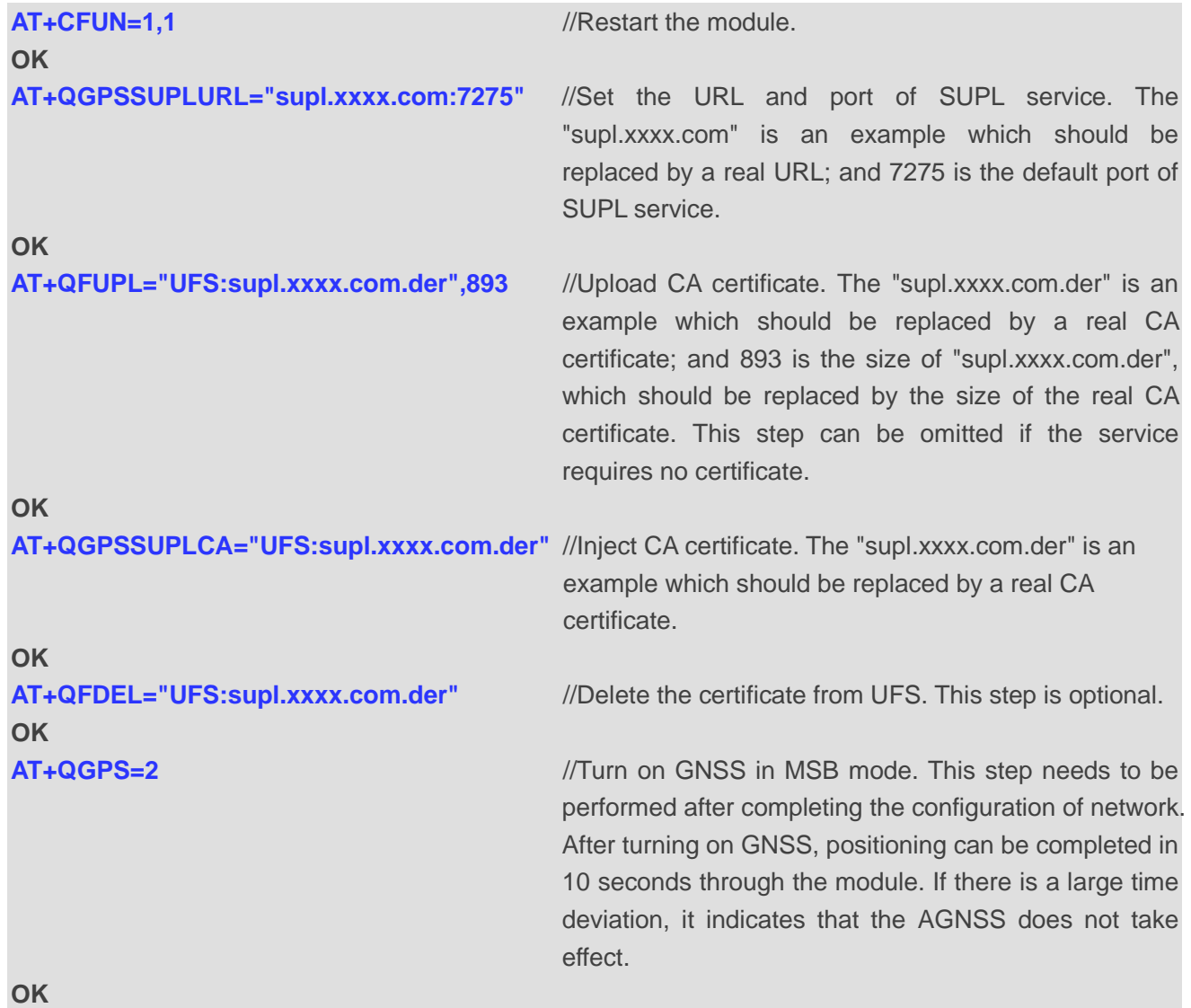

# <span id="page-43-0"></span>**Summary of Error Codes**

The **<errcode>** indicates an error related to GNSS operation. The details about **<errcode>** are described in the following table.

#### <span id="page-43-1"></span>**Table 3: Summary of Error Codes**

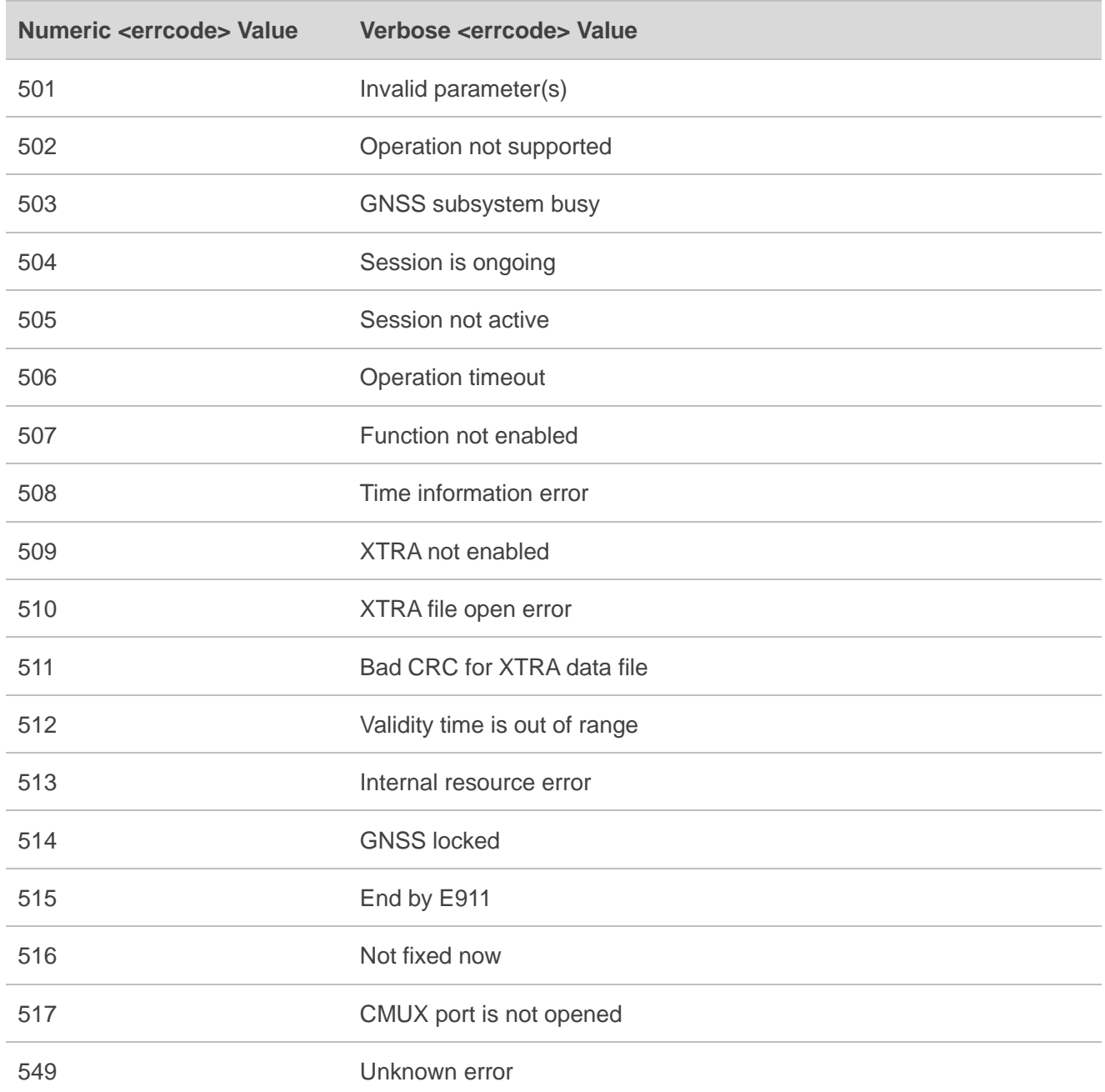

# <span id="page-44-0"></span>**5 Appendix References**

#### <span id="page-44-1"></span>**Table 4: Related Documents**

#### **Document Name**

<span id="page-44-3"></span>[1] Quectel\_RG50xQ&RM5xxQ\_Series\_FILE\_Application\_Note

<span id="page-44-4"></span>[2] Quectel QCOM User Guide

#### <span id="page-44-2"></span>**Table 5: Terms and Abbreviations**

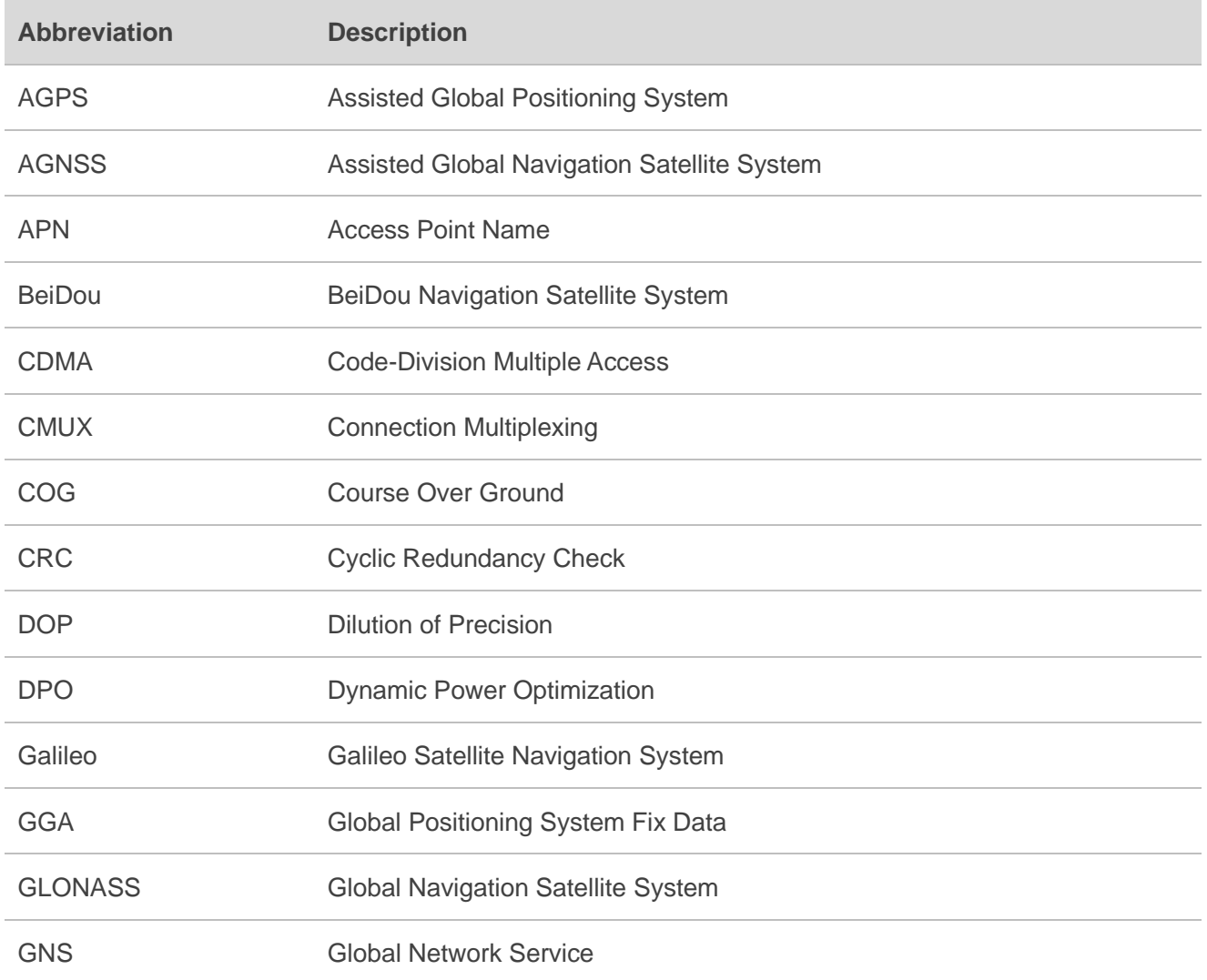

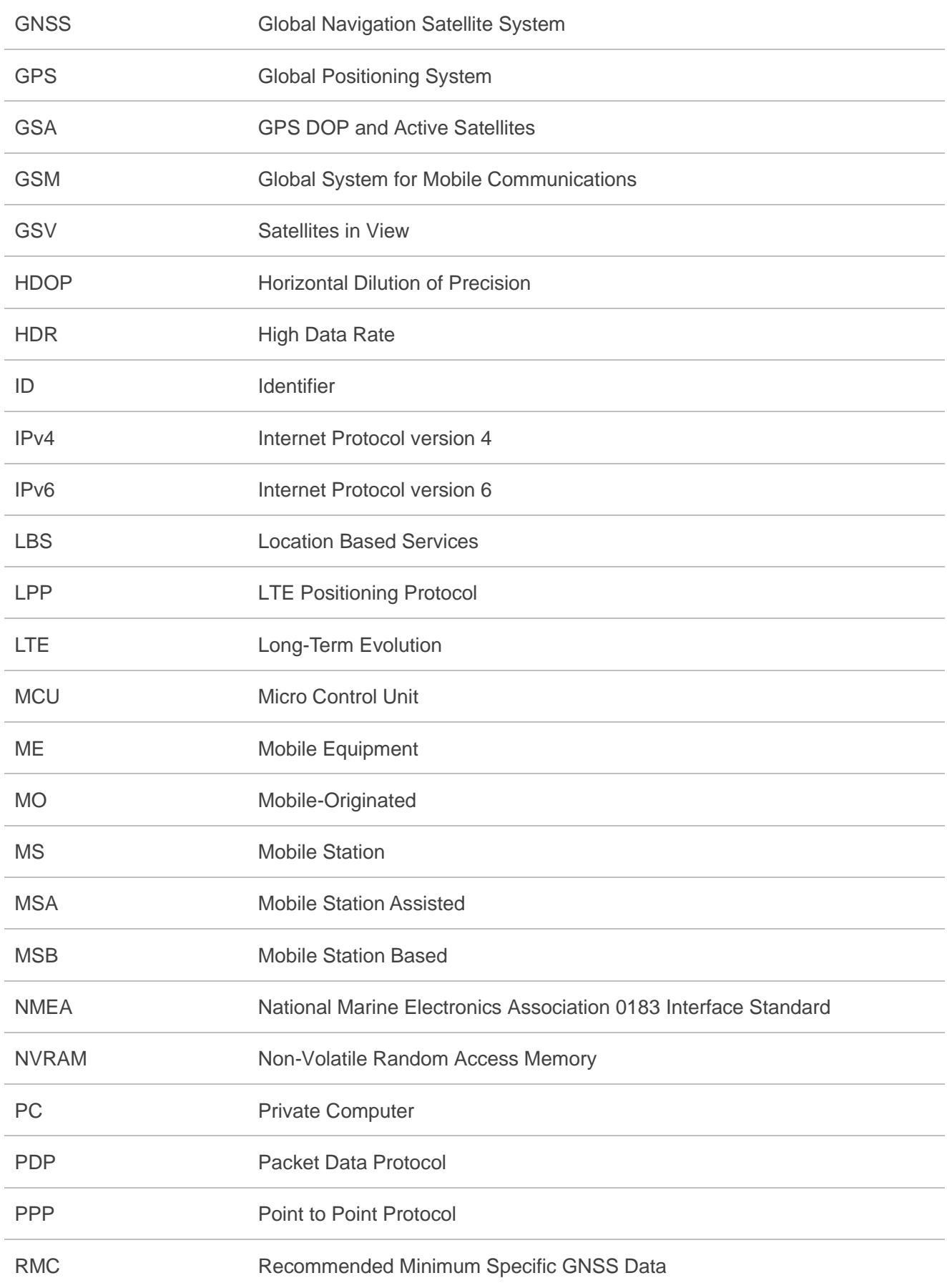

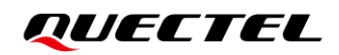

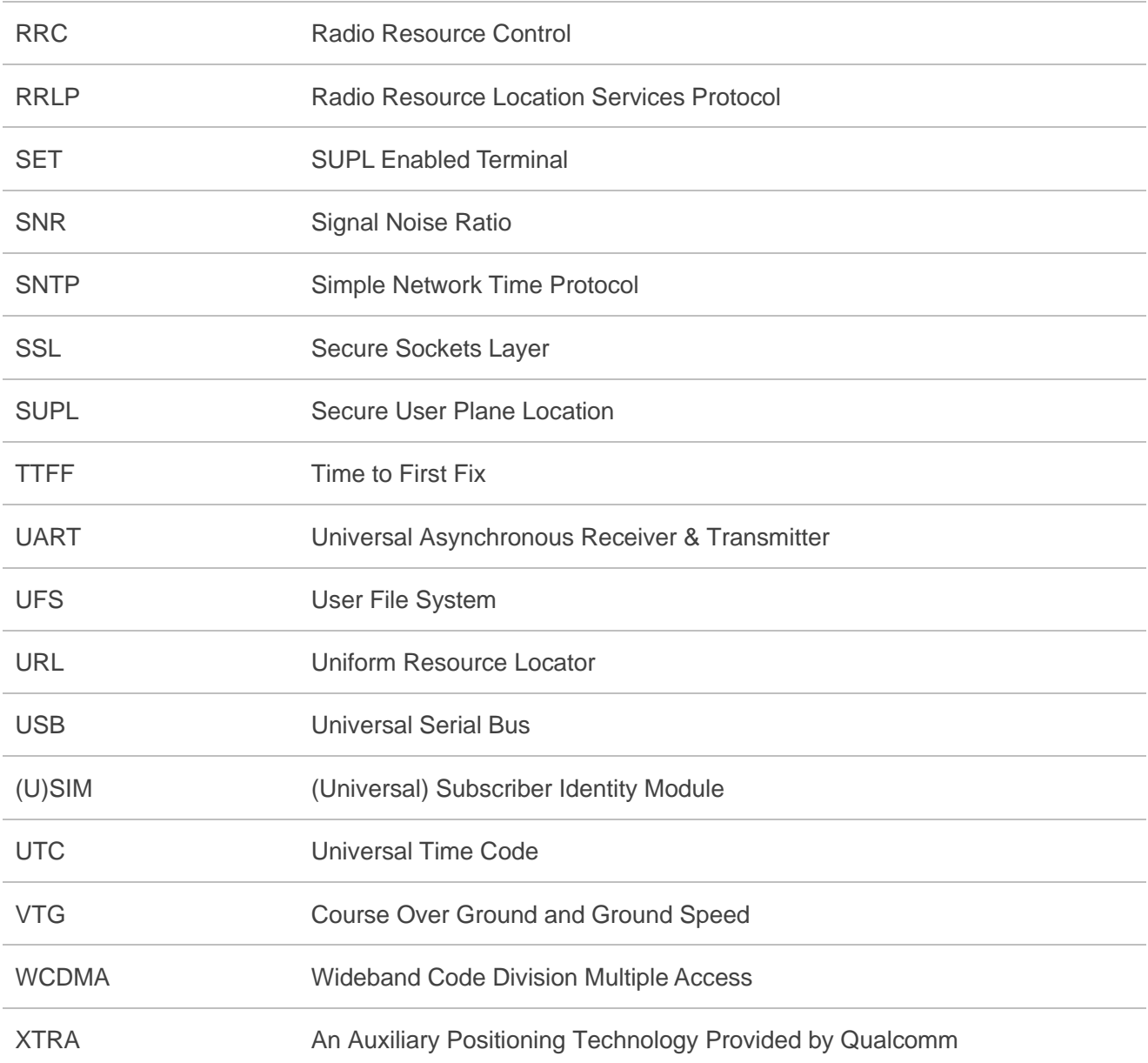